IBM DB2 Information Integrator OmniFind Edition

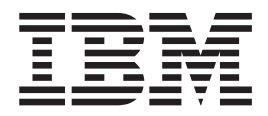

# Installationshandbuch für die Unternehmenssuche

*Version 8.2*

IBM DB2 Information Integrator OmniFind Edition

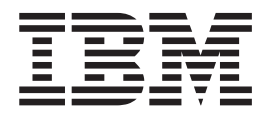

# Installationshandbuch für die Unternehmenssuche

*Version 8.2*

#### **Anmerkung:**

Vor Verwendung dieser Informationen und des darin beschriebenen Produkts sollten Sie die allgemeinen Informationen unter ″Bemerkungen″ lesen.

- v Die IBM Homepage finden Sie im Internet unter: **ibm.com**
- v IBM und das IBM Logo sind eingetragene Marken der International Business Machines Corporation.
- v Das e-business-Symbol ist eine Marke der International Business Machines Corporation.
- v Infoprint ist eine eingetragene Marke der IBM.
- v ActionMedia, LANDesk, MMX, Pentium und ProShare sind Marken der Intel Corporation in den USA und/oder anderen Ländern.
- v C-bus ist eine Marke der Corollary, Inc. in den USA und/oder anderen Ländern.
- v Java und alle auf Java basierenden Marken und Logos sind Marken der Sun Microsystems, Inc. in den USA und/oder anderen Ländern.
- v Microsoft Windows, Windows NT und das Windows-Logo sind Marken der Microsoft Corporation in den USA und/oder anderen Ländern.
- v PC Direct ist eine Marke der Ziff Communications Company in den USA und/oder anderen Ländern.
- v SET und das SET-Logo sind Marken der SET Secure Electronic Transaction LLC.
- v UNIX ist eine eingetragene Marke der Open Group in den USA und/oder anderen Ländern.
- v Marken anderer Unternehmen/Hersteller werden anerkannt.

Dieses Dokument enthält proprietäre Informationen von IBM. Sie werden mit einer Lizenzvereinbarung zur Verfügung gestellt und durch Urheberrechtsgesetze geschützt. Die Informationen in dieser Veröffentlichung enthalten keine Produktgarantien.

Sie können IBM Veröffentlichungen online oder über Ihren lokalen IBM Ansprechpartner bestellen.

- v Veröffentlichungen bestellen Sie online über das IBM Publications Center unter der Internetadresse: [www.ibm.com/shop/publications/order](http://www.ibm.com/shop/publications/order)
- v Ihren lokalen IBM Ansprechpartner finden Sie über die Internetsite ″IBM Directory of Worldwide Contacts″ unter der Internetadresse: [www.ibm.com/planetwide](http://www.ibm.com/planetwide)

Werden an IBM Informationen eingesandt, können diese beliebig verwendet werden, ohne dass eine Verpflichtung gegenüber dem Einsender entsteht.

Diese Veröffentlichung ist eine Übersetzung des Handbuchs *IBM DB2 Information Integrator OmniFind Edition Installation Guide for Enterprise Search,* IBM Form GC18-9282-00, herausgegeben von International Business Machines Corporation, USA

© Copyright International Business Machines Corporation 2004 © Copyright IBM Deutschland GmbH 2004

Informationen, die nur für bestimmte Länder Gültigkeit haben und für Deutschland, Österreich und die Schweiz nicht zutreffen, wurden in dieser Veröffentlichung im Originaltext übernommen.

Möglicherweise sind nicht alle in dieser Übersetzung aufgeführten Produkte in Deutschland angekündigt und verfügbar; vor Entscheidungen empfiehlt sich der Kontakt mit der zuständigen IBM Geschäftsstelle.

Änderung des Textes bleibt vorbehalten.

Herausgegeben von: SW TSC Germany Kst. 2877 Oktober 2004

## **Inhaltsverzeichnis**

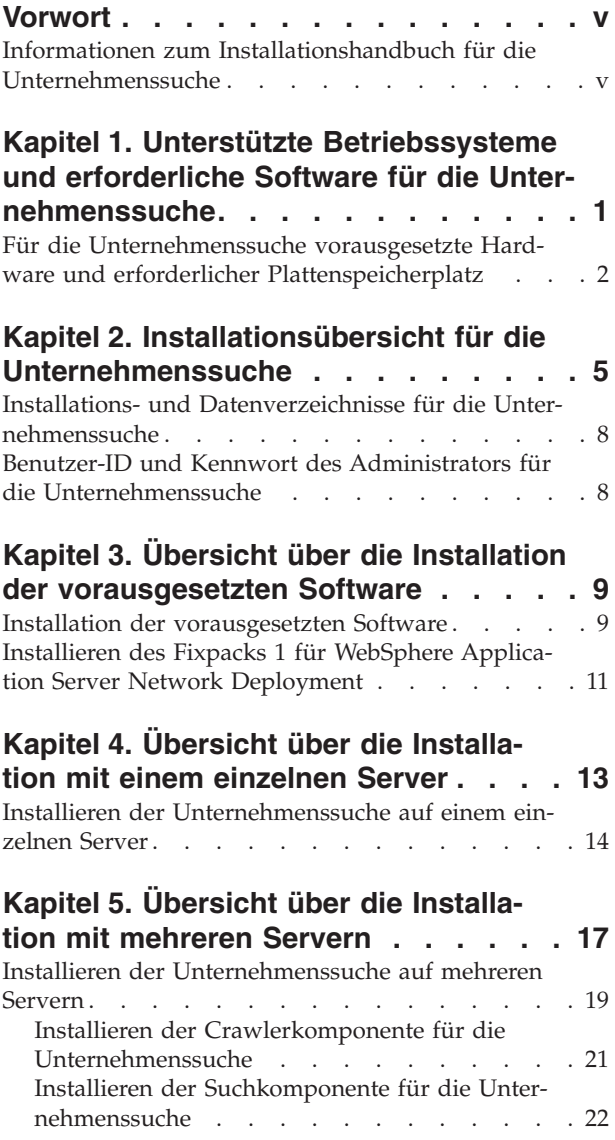

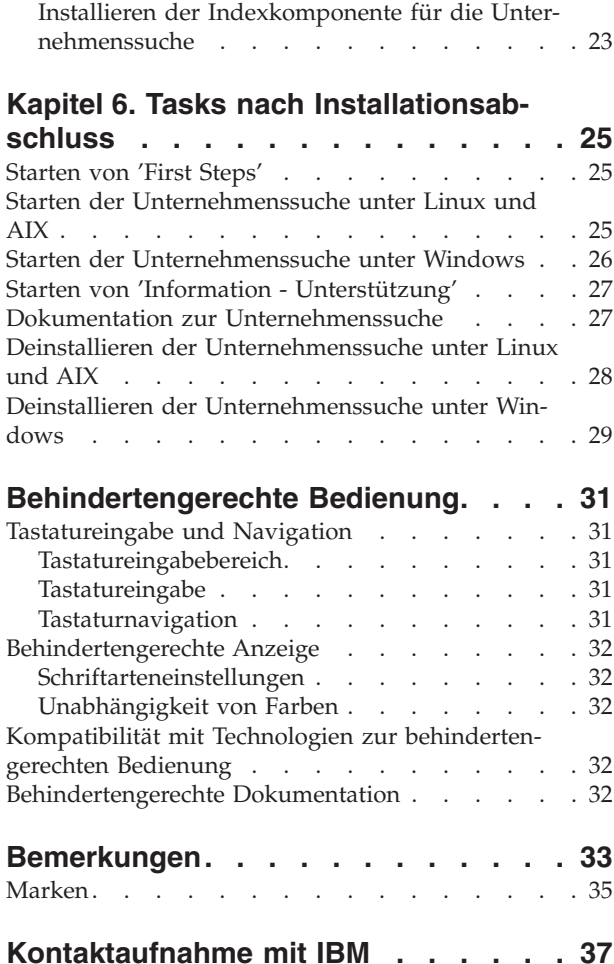

Abrufen von [Produktinformationen](#page-44-0) . . . . . . [37](#page-44-0) Kommentare zur [Dokumentation](#page-44-0) . . . . . . [37](#page-44-0)

**[Index](#page-46-0) . . . . . . . . . . . . . . . [39](#page-46-0)**

### <span id="page-6-0"></span>**Vorwort**

### **Informationen zum Installationshandbuch für die Unternehmenssuche**

Verwenden Sie dieses Handbuch zur Unterstützung bei der Installation von DB2 Information Integrator OmniFind Edition Version 8.2 (Unternehmenssuche).

Mit DB2 Information Integrator OmniFind Edition können Benutzer innerhalb Ihres Unternehmens nach Daten suchen. Diese Technologie wird als Unternehmenssuche bezeichnet. Die Komponenten für die Unternehmenssuche werden installiert, sobald Sie IBM DB2 Information Integrator OmniFind Edition installieren. Der Begriff *Unternehmenssuche* wird in der Dokumentation zu DB2 Information Integrator OmniFind Edition verwendet, sofern nicht auf CD-Beschriftungen oder spezifische Produktkomponenten verwiesen wird.

Dieses Handbuch enthält keine speziellen Informationen zur Installation von DB2 Universal Database-Produkten, WebSphere Application Server Network Deployment-Produkten oder Fixpacks. Installationsinformationen finden Sie in der Dokumentation zu diesen Produkten.

Stellen Sie sicher, dass Sie vor der Installation der Software Kapitel 1, ["Unterstützte](#page-8-0) Betriebssysteme und erforderliche Software für die [Unternehmenssuche",](#page-8-0) auf Seite [1](#page-8-0) lesen. Eine Liste mit anderen Dokumentationen zur Unternehmenssuche finden Sie in "Dokumentation zur [Unternehmenssuche"](#page-34-0) auf Seite 27.

#### **Zielgruppe dieses Handbuchs**

Lesen Sie dieses Handbuch, wenn Sie auf mindestens einem Server Komponenten für die Unternehmenssuche installieren wollen. Sie sollten wissen, wie Ihr Betriebssystem zu konfigurieren ist, und Zugriffsrechte und Berechtigungen eines Systemadministrators haben. Sie sollten die Dokumentation zu DB2 Universal Database und WebSphere Application Server lesen, bevor Sie diese Produkte installieren. Diese Produkte werden für die Unternehmenssuche vorausgesetzt.

#### **Verwendungshinweise zu diesem Handbuch**

Dieses Dokument enthält Anweisungen für UNIX-Betriebssysteme (Red Hat Linux, SUSE Linux und AIX) und Windows. Die Befehle oder Anweisungen für Linux und AIX sind identisch, sofern nichts Anderes angegeben ist. Wenn Sie die Unternehmenssuche auf einem UNIX-Betriebssystem installieren, beachten Sie die Anweisungen mit der Bezeichnung "UNIX." Wenn Sie unter Windows installieren, beachten Sie die Anweisungen mit der Bezeichnung "Windows."

### <span id="page-8-0"></span>**Kapitel 1. Unterstützte Betriebssysteme und erforderliche Software für die Unternehmenssuche**

Bevor Sie die Unternehmenssuche installieren, stellen Sie sicher, dass Sie über die entsprechenden Hardware- und Softwarevoraussetzungen verfügen.

#### **Unterstützte Betriebssysteme**

Die Unternehmenssuche wird unter den folgenden Betriebssystemen unterstützt:

- v AIX 5L und 5.2 mit PTF *August 2004 C++ Runtime for AIX*
- v Red Hat Enterprise Linux Advanced Server Version 3.0, Update 2, Kernel 2.4.21- 9.ELsmp
- SUSE Linux Enterprise Server 8
- Microsoft Windows 2000 Server

Gehen Sie wie folgt vor, um den PTF für AIX 5.2 herunterzuladen:

- 1. Gehen Sie zu folgender Website: [www.ibm.com/software/awdtools/vacpp/support/](http://www-306.ibm.com/software/awdtools/vacpp/support/)
- 2. Klicken Sie **All updates (fixes, patches etc.)** unter **Download** an.
- 3. Geben Sie AIX PTF August 2004 in das Feld **Additional search terms** ein. Wählen Sie AIX im Feld **Platforms/Operating system** aus. Wählen Sie -Updates unter **Download type** aus. Klicken Sie **Go** an.
- 4. Wählen Sie in der Suchergebnisliste den Link für den PTF *August 2004 C++ Runtime for AIX* aus.

Anweisungen zum Installieren von PTFs finden Sie in der AIX-Dokumentation.

#### **Erforderliche Software**

Die Unternehmenssuche erfordert die folgende Software:

- IBM DB2 Universal Database Enterprise Server Edition Version 8.2
- v IBM DB2 Universal Database Information Center Version 8.2
- v IBM DB2 Universal Database Run-time Client Version 8.2
- v IBM WebSphere Application Server Network Deployment Version 5.1.1, die den Webanwendungsserver, IBM HTTP Server und Deployment Manager enthält; Version 5.1.1 verweist auf Version 5.1 mit Fixpack 1

Wenn Sie Lotus Domino-Datenbanken durchsuchen wollen, müssen Sie Lotus Domino Server 6.0.2 oder höher für AIX oder Linux oder Lotus Notes 6.0.2 für Windows-Plattformen installieren. Installieren Sie Lotus Domino Server oder Lotus Notes auf dem Crawler-Server. Die Unternehmenssuche ist nicht im Lieferumfang von Lotus Domino Server und Lotus Notes enthalten. Sie müssen diese separat kaufen. Eine Prozedur wird bereitgestellt, um den Domino-Server für das Arbeiten mit der Unternehmenssuche zu konfigurieren.

#### <span id="page-9-0"></span>**Optionale Software**

Zum Durchsuchen von Datenquellen wie zum Beispiel Lotus Domino-Datenbanken, DB2 Content Manager-Datenbanken, zusammengeschlossenen relationalen Datenbanken, oder zum Erstellen von benutzerdefinierten Suchanwendungen können Sie Folgendes installieren:

- v IBM Lotus Domino Server 6.0.2 für Linux und AIX oder Lotus Notes 6.0.2 oder höher für Windows.
- IBM DB2 Content Manager Toolkit Version 8.2 für Linux oder IBM DB2 Information Integrator for Content Version 8.2 für Windows und AIX.
- v Java Development Kit 1.3.x oder 1.4.x (JDK 1.5 wird nicht unterstützt) ist erforderlich, um die Java-Suchanwendungen zu kompilieren, die mit den APIs für die Unternehmenssuche erstellt werden. Diese JDKs sind zum Installieren der Unternehmenssuche nicht erforderlich.

#### **Zugehörige Konzepte**

Kapitel 4, "Übersicht über die [Installation](#page-20-0) mit einem einzelnen Server", auf [Seite](#page-20-0) 13

Bei einer Installation mit einem einzelnen Server installieren Sie die gesamte vorausgesetzte Software und die Unternehmenssuche auf einem Server.

#### **Zugehörige Tasks**

"Installieren der [Unternehmenssuche](#page-21-0) auf einem einzelnen Server" auf Seite 14 Verwenden Sie den Installationsassistenten, um die Unternehmenssuche auf einem Server zu installieren.

#### **Zugehörige Verweise**

"Für die Unternehmenssuche vorausgesetzte Hardware und erforderlicher Plattenspeicherplatz"

Die Hardwarevoraussetzungen hängen von Ihrem Betriebssystem und dem geplanten Einsatz der Unternehmenssuche ab.

"Dokumentation zur [Unternehmenssuche"](#page-34-0) auf Seite 27 Sie können die Dokumentation zu DB2 Information Integrator OmniFind Edition (Unternehmenssuche) im PDF- oder HTML-Format lesen. Um HTML-Themen anzuzeigen, starten Sie **DB2 Information - Unterstützung**.

### **Für die Unternehmenssuche vorausgesetzte Hardware und erforderlicher Plattenspeicherplatz**

Die Hardwarevoraussetzungen hängen von Ihrem Betriebssystem und dem geplanten Einsatz der Unternehmenssuche ab.

#### **Hardwarevoraussetzungen**

Der erforderliche Plattenspeicherplatz kann je nach Anzahl Dokumente, die Sie durchsuchen wollen, und je nach Datenquellentypen, die Sie durchsuchen, unterschiedlich sein. Bei diesen Voraussetzungen wird angenommen, dass Sie Indizes kontinuierlich erzeugen, d. h., neue Dokumente werden im Index hinzugefügt, entfernt oder aktualisiert. Bei einer Konfiguration für mehrere Server beeinflusst der Speicherplatzbedarf den Indexserver. Das *ES\_NODE\_ROOT*-Verzeichnis erfordert den meisten Plattenspeicherplatz auf Ihrem System.

In der folgenden Liste werden die minimalen Hardwarevoraussetzungen und der minimale erforderliche Plattenspeicherplatz für eine Konfiguration für einen einzelnen und für mehrere Server beschrieben:

#### **Kleine Lösungen**

Konfiguration für einen einzelnen Server:

- v 2 oder mehr Prozessoren: mindestens 2,0 GHz für Intel und AMD; mindestens 1,5 GHz für RISC
- v 4 6 GB RAM (Fügen Sie 1 bis 2 GB RAM für jede weitere aktive Objektgruppe hinzu.)
- v 200 GB Plattenspeicherplatz bei 1.000.000 Dokumenten in mindestens einer Objektgruppe mit einer durchschnittlichen Dokumentgröße von 20 KB

#### **Mittlere Lösungen**

Konfiguration für vier Server:

- v 2 oder mehr Prozessoren: mindestens 2,0 GHz für Intel und AMD; mindestens 1,5 GHz für RISC
- v 4 6 GB RAM auf jedem Server
- v 2 TB Plattenspeicherplatz bei 7.000.000 Dokumenten in mindestens einer Objektgruppe mit einer durchschnittlichen Dokumentgröße von 20 KB

#### **Große Lösungen**

Konfiguration für vier Server:

- v 4 oder mehr Prozessoren: mindestens 2,0 GHz für Intel und AMD; mindestens 1,5 GHz für RISC
- 8 GB RAM auf jedem Server (4 GB RAM für Windows)
- v 6 TB Plattenspeicherplatz bei 10.000.000 Dokumenten in mindestens einer Objektgruppe mit einer durchschnittlichen Dokumentgröße von 20 KB

#### **Zugehörige Verweise**

Kapitel 1, "Unterstützte [Betriebssysteme](#page-8-0) und erforderliche Software für die [Unternehmenssuche",](#page-8-0) auf Seite 1

Bevor Sie die Unternehmenssuche installieren, stellen Sie sicher, dass Sie über die entsprechenden Hardware- und Softwarevoraussetzungen verfügen.

"Dokumentation zur [Unternehmenssuche"](#page-34-0) auf Seite 27

Sie können die Dokumentation zu DB2 Information Integrator OmniFind Edition (Unternehmenssuche) im PDF- oder HTML-Format lesen. Um HTML-Themen anzuzeigen, starten Sie **DB2 Information - Unterstützung**.

### <span id="page-12-0"></span>**Kapitel 2. Installationsübersicht für die Unternehmenssuche**

DB2 Information Integrator OmniFind Edition stellt eine Lösung für die Unternehmenssuche bereit, die Sie auf einem oder auf vier Servern installieren können. (Andere Konfigurationen werden nicht unterstützt.)

Diese Installationsinformationen enthalten Anweisungen für UNIX-Betriebssysteme (Red Hat Linux, SUSE Linux und AIX) und Windows. Die Befehle oder Anweisungen für Linux und AIX sind identisch, sofern nichts Anderes angegeben ist. Wenn Sie die Unternehmenssuche auf einem UNIX-Betriebssystem installieren, beachten Sie die Anweisungen mit der Bezeichnung "UNIX." Wenn Sie unter Windows installieren, beachten Sie die Anweisungen mit der Bezeichnung "Windows."

#### **Installationsszenarios: einzelner Server oder mehrere Server**

Bei einer Konfiguration für einen einzelnen Server werden die vorausgesetzte Software und die Komponenten für die Unternehmenssuche auf einem Server installiert. Diese Konfiguration ist nicht empfehlenswert, wenn Sie mittlere bis große Objektgruppen erstellen wollen. Informationen zu einer Installation mit einem ein-zelnen Server finden Sie in Kapitel 4, "Übersicht über die [Installation](#page-20-0) mit einem [einzelnen](#page-20-0) Server", auf Seite 13.

Bei einer Konfiguration für mehrere Server werden die vorausgesetzte Software und die Komponenten für die Unternehmenssuche auf verschiedenen Servern installiert, damit die Verarbeitungsauslastungen auf mehrere Server verteilt werden. Weitere Informationen zu einer Konfiguration für mehrere Server finden Sie in Kapitel 5, "Übersicht über die [Installation](#page-24-0) mit mehreren Servern", auf Seite 17.

Das Installationsprogramm für die Unternehmenssuche installiert für Sie DB2 Universal Database, DB2 Information - Unterstützung, WebSphere Application Server mit IBM HTTP Server und WebSphere Application Server Deployment Manager, wenn Sie diese Produkte nicht manuell installieren wollen. (Möglicherweise sind diese Produkte auch bereits installiert.) Nachdem Sie das Installationsprogramm für die Unternehmenssuche ausgeführt haben, können Sie die Domino- oder die DB2 Content Manager-Prozedur ausführen. Das Installationsprogramm installiert diese Prozeduren nicht.

#### **Sprachenauswahl**

Sie können mehrere Sprachen zur Installation auswählen. Wenn Sie eine Sprache auswählen, werden die Komponenten für die Unternehmenssuche und die Dokumentation (PDF-Dateien und **Information - Unterstützung**) in dieser Sprache installiert. Bei Auswahl mehrerer Sprachen ist mehr Plattenspeicherplatz erforderlich.

Die gesamte Dokumentation ist nicht zwangsläufig in der ausgewählten Sprache verfügbar, selbst wenn das Produkt in diese Sprache übersetzt wurde. Wenn die ausgewählte Sprache für das Produkt oder die Dokumentation nicht verfügbar ist, verwendet das System standardmäßig Englisch. Englisch wird standardmäßig zusätzlich zur ausgewählten Sprache installiert.

#### <span id="page-13-0"></span>**Installation der vorausgesetzten Software**

Sie müssen alle erforderlichen Betriebssystemaktualisierungen, PTFs oder Service-Packs installieren, bevor Sie die erforderliche Software und die Unternehmenssuche installieren.

Sie sollten sich entscheiden, wie Sie die vorausgesetzte Software installieren wollen, wenn Sie das nicht bereits getan haben. Wenn Sie bereits einen Teil oder die gesamte vorausgesetzte Software haben, stellen Sie sicher, dass die Softwareversionen für die Unternehmenssuche unterstützt werden. Informationen zur vorausgesetzten Software und zu unterstützten Betriebssystemen finden Sie in [Kapi-](#page-8-0)tel 1, "Unterstützte [Betriebssysteme](#page-8-0) und erforderliche Software für die [Unternehmenssuche",](#page-8-0) auf Seite 1. Falls Sie nicht bereits über die vorausgesetzte Software verfügen, ist diese im Lieferumfang der CD für DB2 Information Integrator OmniFind Edition enthalten, und das Installationsprogramm für die Unternehmenssuche installiert die vorausgesetzte Software für Sie.

#### **Installationsmethoden: grafisch orientiert, unbeaufsichtigt und Textmodus**

Das Installationsprogramm für die Unternehmenssuche installiert die vorausgesetzte Software für Sie. Sie sollten die vorausgesetzte Software, die im Lieferumfang von DB2 Information Integrator OmniFind Edition enthalten ist, nur mit dem Installationsprogramm für die Unternehmenssuche installieren. Die CDs müssen während der Installation verfügbar sein, oder kopieren Sie die CD-Images auf Ihr System.

Sie können auch den Parameter -options -record *dateiname* hinzufügen, damit das Installationsprogramm eine Datei mit den Informationen erstellt, die Sie bei der Installation angegeben haben. Sie können diese Datei später prüfen oder während einer Installation mit mehreren Servern beim Installieren des Indexservers verwenden.

#### **Grafisch orientierte Installation**

Dies ist die Standardinstallationsoption. Wählen Sie diese Option aus, wenn Sie bei der Installation manuell vorgehen und Ihre Installation anpassen wollen.

**UNIX** Zum Starten des grafisch orientierten Installationsprogramms ordnen Sie das CD-Laufwerk mit der CD für DB2 Information Integrator OmniFind Edition über eine Mountoperation zu, und führen Sie die ausführbare Datei aus.

#### **Windows**

Zum Starten des grafisch orientierten Installationsprogramms legen Sie die CD für DB2 Information Integrator OmniFind Edition ein.

#### **Unbeaufsichtigte Installation**

Mit dieser Option können Sie die Unternehmenssuche installieren, indem Sie eine Schablone für eine Antwortdatei bearbeiten und anschließend das Installationsprogramm Ihr System mit Hilfe der Angaben in dieser Antwortdatei installieren und konfigurieren lassen. Die Schablone (omnifind.rsp) für die Antwortdatei befindet sich im Stammverzeichnis der CD.

**Einschränkung:** Die unbeaufsichtigte Installation wird den Lizenzbedingungen für Sie zustimmen. Wenn Sie die Lizenzbedingungen während der Installation lesen wollen, verwenden Sie nicht die unbeaufsichtigte Installation.

Verwenden Sie die Parameter -silent -options *antwortdateiname*, wenn Sie die unbeaufsichtigte Installation ausführen. Der Parameter -accessibility ist optional.

#### <span id="page-14-0"></span>**Textmodusinstallation**

Mit dieser Option können Sie die Installation im Textmodus über eine Konsole ausführen. Die Anzeigen werden in Textform wiedergegeben und fordern Sie zur Eingabe der gleichen Informationen auf wie bei der grafisch orientierten Installation. Gehen Sie wie folgt vor, um die Textmodusinstallation zu starten:

Legen Sie die CD für DB2 Information Integrator OmniFind Edition ein, oder ordnen Sie das CD-Laufwerk über eine Mountoperation zu, und führen Sie die ausführbare Datei aus.

**Linux** install-linux.bin -console

**AIX** install-aix.bin -console

#### **Windows**

install-win32\_non\_gui.exe -console

Sie können die Installation unter Windows auch im -accessibility-Modus ausführen. Führen Sie die folgende ausführbare Datei mit dem Parameter -accessibility aus. Der folgende Befehl startet die Installation im Textmodus: install-win32\_non\_gui.exe -accessibility

#### **DB2 Information Integrator Information - Unterstützung**

Während der Installation der Unternehmenssuche können Sie **DB2 Information Integrator Information - Unterstützung** (DB2 Information - Unterstützung) installieren. Bei einer Installation mit mehreren Servern installieren Sie **DB2 Information - Unterstützung** auf dem Suchserver, oder lassen Sie das Installationsprogramm diese installieren. Die Komponente DB2 Information - Unterstützung Version 8.2 wird mit den CDs für DB2 Information Integrator OmniFind Edition ausgeliefert.

**DB2 Information - Unterstützung** enthält die gesamte Dokumentation für die Unternehmenssuche, einschließlich der Onlinehilfe. Mit **DB2 Information - Unterstützung** können Sie andere Themen in der Bibliothek für die Unternehmenssuche lesen. Sie finden auch Themen zu DB2 Universal Database und DB2 Information Integrator.

**Wichtig:** Wenn Sie **DB2 Information - Unterstützung** während der Installation der Unternehmenssuche nicht installieren, können Sie diese Komponente später nicht installieren. Es empfiehlt sich, **DB2 Information - Unterstützung** zu installieren, sofern Sie über genügend Plattenspeicherplatz verfügen.

Wenn Sie **DB2 Information - Unterstützung** nicht installieren, können Sie diese Komponente über die folgende IBM Website anzeigen: [http://publib.boulder.ibm.com/infocenter/db2help/index.jsp.](http://publib.boulder.ibm.com/infocenter/db2help/index.jsp)

Wenn **DB2 Information - Unterstützung** nicht installiert ist, wird diese Komponente über die Hilfeknöpfe auf der IBM Website aufgerufen.

### <span id="page-15-0"></span>**Installations- und Datenverzeichnisse für die Unternehmenssuche**

Das Installationsverzeichnis enthält Dateien wie zum Beispiel ausführbare Dateien und Standarddateien, die sich nicht ändern, wenn das System aktiv ist. Das Datenverzeichnis enthält Dateien wie zum Beispiel Konfigurationsdateien und Datendateien, die das System regelmäßig aktualisiert.

In der Dokumentation zur Unternehmenssuche steht *ES\_INSTALL\_ROOT* für das Installationsverzeichnis. *ES\_NODE\_ROOT* steht für das Datenverzeichnis. Bei einer Installation mit mehreren Servern verwenden Sie den gleichen Installationsverzeichnispfad (*ES\_INSTALL\_ROOT*-Pfad für alle Server). Sie können das Knotenstammverzeichnis (*ES\_NODE\_ROOT*) ändern. Dedizieren Sie die größte Dateipartition oder den größten Plattenspeicherplatz auf Ihrem System für das Datenverzeichnis.

### **Benutzer-ID und Kennwort des Administrators für die Unternehmenssuche**

Die Benutzer-ID und das Kennwort für die Unternehmenssuche müssen auf dem Betriebssystem gültig sein, und die Benutzer-ID muss die Berechtigung für den Zugriff auf und die Konfiguration von DB2 Universal Database haben.

Bei der Installation können Sie eine vorhandene Benutzer-ID und ein vorhandenes Kennwort eingeben oder vom Installationsprogramm erstellen lassen. Wenn Sie eine vorhandene Benutzer-ID und ein vorhandenes Kennwort verwenden, modifiziert das Installationsprogramm die Berechtigung und Zugriffsrechte für diese Benutzer-ID möglicherweise so, dass der Administrator für die Unternehmenssuche das System korrekt ausführen kann.

Die Benutzer-ID und das Kennwort für die Unternehmenssuche müssen bei einer Installation mit mehreren Servern auf allen Servern identisch sein.

### <span id="page-16-0"></span>**Kapitel 3. Übersicht über die Installation der vorausgesetzten Software**

Installieren und konfigurieren Sie die gesamte vorausgesetzte Software, einschließlich Fixpacks, bevor Sie die Komponenten für die Unternehmenssuche installieren.

Bei einer Installation mit mehreren Servern installieren Sie eine Untergruppe der vorausgesetzten Software auf jedem Server für die Unternehmenssuche. Informationen zur vorausgesetzten Software, die Sie auf jedem Server installieren, finden Sie in Kapitel 5, "Übersicht über die [Installation](#page-24-0) mit mehreren Servern", auf Seite 17.

Detaillierte Informationen zur Installation von DB2 Universal Database, WebSphere Application Server Network Deployment (darin ist der Anwendungsserver integriert), von IBM HTTP Server und von Deployment Manager sowie von DB2 Universal Database Run-time Client finden Sie in der Dokumentation auf den jeweiligen Produkt-CDs.

Zum Lieferumfang der Unternehmenssuche gehören DB2 Universal Database Enterprise Server (DB2 UDB ESE), WebSphere Application Server Network Deployment mit IBM HTTP Server, dem Anwendungsserver, Deployment Manager und DB2 Run-time Client. Im Lieferumfang sind keine Fixpacks für WebSphere Application Server Network Deployment enthalten. Informationen zum Herunterladen dieser Fixpacks finden Sie in ["Installieren](#page-18-0) des Fixpacks 1 für WebSphere Application Server Network [Deployment"](#page-18-0) auf Seite 11. Informationen zur Installation dieser Produkte finden Sie in der Dokumentation zu DB2 UDB ESE, WebSphere und DB2 Run-time Client. Das Installationshandbuch für die Unternehmenssuche enthält keine Anweisungen zum Installieren der vorausgesetzten Software.

#### **Zugehörige Konzepte**

"Installation der vorausgesetzten Software" Sie können die vorausgesetzte Software mit dem oder auch ohne das Installationsprogramm für die Unternehmenssuche installieren.

#### **Zugehörige Tasks**

["Installieren](#page-18-0) des Fixpacks 1 für WebSphere Application Server Network [Deployment"](#page-18-0) auf Seite 11 Die Unternehmenssuche unterstützt nur WebSphere Application Server Network Deployment Version 5.1.1 (Version 5.1 mit Fixpack 1).

#### **Installation der vorausgesetzten Software**

Sie können die vorausgesetzte Software mit dem oder auch ohne das Installationsprogramm für die Unternehmenssuche installieren.

Sie können die gesamte vorausgesetzte Software unter Verwendung einer der folgenden Methoden verwenden:

#### **Installieren Sie die gesamte vorausgesetzte Software, bevor Sie das Installationsprogramm für die Unternehmenssuche starten.**

Das Installationsprogramm für die Unternehmenssuche stellt fest, ob sich die richtige vorausgesetzte Software auf Ihrem System befindet.

#### **Führen Sie eine unbeaufsichtigte Installation aus.**

Sie müssen die Schablone für die Antwortdatei ausfüllen. Die Schablone

omnifind.rsp befindet sich im Stammverzeichnis der CD für DB2 Information Integrator OmniFind Edition. Wenn Sie die vorausgesetzte Software über die unbeaufsichtigte Installation installieren wollen, müssen die CD-Images verfügbar sein. Wenn die von Ihnen in der Antwortdatei angegebenen Pfade falsch sind, installiert das Installationsprogramm die angegebene Software nicht. Sie können die Images verfügbar machen, indem Sie diese auf die Festplatte des entsprechenden Servers kopieren oder indem Sie mehrere CD-Laufwerke verwenden.

#### **Führen Sie das Installationsprogramm für die Unternehmenssuche im grafisch orientierten oder im Textmodus aus.**

Stellen Sie sicher, dass alle vorausgesetzten Software-CDs verfügbar sind.

Sie müssen auch Fixpack 1 für WebSphere Application Server (Basisprodukt) und Fixpack 1 für WebSphere Application Server Network Deployment (ND) installieren, falls diese Fixpacks nicht bereits installiert sind. Diese Fixpacks sind nicht im Lieferumfang der CD für die Unternehmenssuche enthalten. Informationen zum Herunterladen dieser Fixpacks finden Sie in den folgenden Anweisungen.

Unabhängig von der von Ihnen ausgewählten Installationsmethode wird die vorausgesetzte Software in der folgenden Reihenfolge installiert:

- 1. DB2 Universal Database Enterprise Server Edition Version 8.2. Bei einer Installation mit mehreren Servern installieren Sie den DB2 UDB ESE-Server auf dem Crawler-Server für die Unternehmenssuche.
- 2. DB2 UDB Run-time Client Version 8.2. Bei einer Installation mit mehreren Servern installieren Sie den DB2 Run-time Client auf dem Indexserver für die Unternehmenssuche. Bei einer Installation mit einem einzelnen Server braucht DB2 UDB Run-time Client nicht installiert zu werden.
- 3. WebSphere Application Server Version 5.1. Dieses Produkt enthält den Anwendungsserver und IBM HTTP Server. Bei einer Installation mit mehreren Servern installieren Sie die WebSphere Application Server-Software auf den beiden Suchservern.
- 4. WebSphere Application Server Network Deployment Version 5.1. In diesem Produkt ist Deployment Manager enthalten. Bei einer Installation mit mehreren Servern installieren Sie die WebSphere Application Server Network Deployment-Software auf den beiden Suchservern.
- 5. DB2 Information Unterstützung. Bei einer Installation mit mehreren Servern installieren Sie **DB2 Information - Unterstützung** auf den Suchservern.

Nachdem das Installationsprogramm für die Unternehmenssuche die vorausgesetzte Software und die Komponenten für die Unternehmenssuche installiert hat, müssen Sie die folgenden WebSphere-Fixpacks installieren:

- v Fixpack 1 für WebSphere Application Server (Basisprodukt) Version 5.1. Informa-tionen zum Herunterladen von Fixpack 1 finden Sie in ["Installieren](#page-18-0) des Fixpacks 1 für WebSphere Application Server Network [Deployment"](#page-18-0) auf Seite 11.
- v Fixpack 1 für WebSphere Application Server Network Deployment (ND) Version 5.1. Informationen zum Herunterladen von Fixpack 1 finden Sie in ["Installieren](#page-18-0) des Fixpacks 1 für WebSphere Application Server Network [Deployment"](#page-18-0) auf [Seite](#page-18-0) 11.

#### **Zugehörige Konzepte**

Kapitel 3, "Übersicht über die Installation der [vorausgesetzten](#page-16-0) Software", auf [Seite](#page-16-0) 9

Installieren und konfigurieren Sie die gesamte vorausgesetzte Software, einschließlich Fixpacks, bevor Sie die Komponenten für die Unternehmenssuche installieren.

#### **Zugehörige Tasks**

"Installieren des Fixpacks 1 für WebSphere Application Server Network Deployment"

Die Unternehmenssuche unterstützt nur WebSphere Application Server Network Deployment Version 5.1.1 (Version 5.1 mit Fixpack 1).

### <span id="page-18-0"></span>**Installieren des Fixpacks 1 für WebSphere Application Server Network Deployment**

Die Unternehmenssuche unterstützt nur WebSphere Application Server Network Deployment Version 5.1.1 (Version 5.1 mit Fixpack 1).

#### **Voraussetzungen**

Stellen Sie sicher, dass WebSphere Application Server Network Deployment Version 5.1 auf Ihrem System installiert ist. Diese Software enthält den Anwendungsserver, den HTTP-Server und Deployment Manager. Lesen Sie die Voraussetzungen, die Release-Informationen und Readme-Dateien für das Fixpack, bevor Sie die Installation starten.

#### **Vorgehensweise**

Sie müssen zwei Fixpacks installieren: eines für das Basisprodukt und eines für Network Deployment (ND). Bei einer Installation mit mehreren Servern installieren Sie die Fixpacks auf beiden Suchservern. Um die Fixpacks zu installieren, müssen Sie diese von der Website für WebSphere Application Server herunterladen. Gehen Sie wie folgt vor, um Fixpack 1 für das Basisprodukt und ND zu installieren:

1. Laden Sie Fixpack 1 für das Basisprodukt herunter:

- a. Gehen Sie zu folgender Website: [www.ibm.com/software/webservers/appserv/was/support/](http://www-306.ibm.com/software/webservers/appserv/was/support/)
- b. Klicken Sie **WebSphere Application Server 5.1 Fixpack 1 (5.1.1)** unter **Download** an.
- c. Laden Sie Fixpack 1 für das Basisprodukt (WebSphere Application Server) herunter. Wählen Sie in der Tabelle mit den Downloadpaketen Ihr Betriebssystem für das Basisprodukt, und laden Sie die ZIP- oder TAR-Datei herunter. Wählen Sie für AIX zum Beispiel **AIX Base** aus.
- d. Installieren Sie das Fixpack auf dem gleichen Server, auf dem Sie die WebSphere Application Server Network Deployment-Software installiert haben. Bei einer Installation mit mehreren Servern installieren Sie das Fixpack auf jedem Suchserver.
- 2. Laden Sie Fixpack 1 für ND herunter:
	- a. Gehen Sie zu folgender Website: [www.ibm.com/software/webservers/appserv/was/support/](http://www-306.ibm.com/software/webservers/appserv/was/support/)
	- b. Klicken Sie **WebSphere Application Server 5.1 Fixpack 1 (5.1.1)** unter **Download** an.
- c. Laden Sie Fixpack 1 für Network Deployment herunter: Wählen Sie in der Tabelle mit dem Downloadpaket Ihr Betriebssystem für Network Deployment, und laden Sie die ZIP- oder TAR-Datei herunter. Wählen Sie für AIX zum Beispiel **AIX ND** aus. Installieren Sie das Fixpack auf dem gleichen Server, auf dem Sie WebSphere Application Server Network Deployment installiert haben.
- d. Installieren Sie das Fixpack auf dem gleichen Server, auf dem Sie die WebSphere Application Server Network Deployment-Software installiert haben. Bei einer Installation mit mehreren Servern installieren Sie das Fixpack auf jedem Suchserver.

#### **Zugehörige Konzepte**

Kapitel 3, "Übersicht über die Installation der [vorausgesetzten](#page-16-0) Software", auf [Seite](#page-16-0) 9

Installieren und konfigurieren Sie die gesamte vorausgesetzte Software, einschließlich Fixpacks, bevor Sie die Komponenten für die Unternehmenssuche installieren.

"Installation der [vorausgesetzten](#page-16-0) Software" auf Seite 9 Sie können die vorausgesetzte Software mit dem oder auch ohne das Installationsprogramm für die Unternehmenssuche installieren.

### <span id="page-20-0"></span>**Kapitel 4. Übersicht über die Installation mit einem einzelnen Server**

Bei einer Installation mit einem einzelnen Server installieren Sie die gesamte vorausgesetzte Software und die Unternehmenssuche auf einem Server.

Das Installationsprogramm für die Unternehmenssuche installiert für Sie DB2 Universal Database, DB2 Information - Unterstützung, WebSphere Application Server Network Deployment (mit dem Anwendungsserver), den HTTP-Server und Deployment Manager, wenn Sie diese Produkte nicht manuell installieren wollen. (Möglicherweise sind diese Produkte auch bereits installiert.) Nachdem Sie das Installationsprogramm für die Unternehmenssuche ausgeführt haben, können Sie die WebSphere-Fixpacks installieren und die Domino- oder Content Manager-Prozeduren ausführen. Das Installationsprogramm installiert diese Fixpacks oder Prozeduren nicht.

Wenn Sie Daten aus Lotus Notes- oder DB2 Content Manager-Datenbanken durchsuchen wollen, müssen Sie das System für die Unternehmenssuche so konfigurieren, dass eine Verbindung zu diesen Datenquellen hergestellt wird. Informationen dazu finden Sie in den Themen "Notes-Crawler" oder "Content Manager-Crawler" von **Information – Unterstützung** oder in *Verwaltung der Unternehmenssuche*.

Um die Unternehmenssuche auf einem einzelnen Server zu installieren, müssen Sie die Software in der folgenden Reihenfolge installieren und konfigurieren oder das Installationsprogramm für die Software für Sie installieren lassen:

- 1. DB2 Universal Database Enterprise Edition Version 8.2: Installationsanweisungen finden Sie in der Dokumentation auf der DB2 Universal Database-CD.
- 2. DB2 Information Unterstützung für DB2 Universal Database Version 8.2: Installationsanweisungen finden Sie in der Dokumentation auf der CD für DB2 Universal Database Information - Unterstützung.
- 3. WebSphere Application Server Version 5.1: Installationsinformationen finden Sie in der Dokumentation auf der WebSphere-CD.
- 4. WebSphere Application Server Deployment Manager Version 5.1: Installationsinformationen finden Sie in der Dokumentation auf der WebSphere-CD.
- 5. Komponenten für die Unternehmenssuche: Informationen dazu finden Sie in "Installieren der [Unternehmenssuche](#page-21-0) auf einem einzelnen Server" auf Seite 14.
- 6. Fixpack 1 für WebSphere Application Server Version 5.1 (Basisprodukt): Infor-mationen zum Herunterladen des Fixpacks finden Sie in ["Installieren](#page-18-0) des Fixpacks 1 für WebSphere Application Server Network [Deployment"](#page-18-0) auf Seite 11, und Informationen zum Installieren des Fixpacks finden Sie in der WebSphere-Dokumentation.
- 7. Fixpack 1 für WebSphere Application Server Network Deployment Version 5.1 (ND): Informationen zum Herunterladen des Fixpacks finden Sie in ["Installie](#page-18-0)ren des Fixpacks 1 für WebSphere Application Server Network [Deployment"](#page-18-0) auf [Seite](#page-18-0) 11, und Informationen zum Installieren des Fixpacks finden Sie in der WebSphere-Dokumentation.

Sie können auch eine IBM Lotus Domino-Prozedur ausführen, damit Sie Domino-Daten durchsuchen können. Sie können auch eine DB2 Content Manager-Prozedur ausführen.

Informationen dazu finden Sie in den Themen "Notes-Crawler" oder "Content Manager-Crawler" von **DB2 Information - Unterstützung** oder in *Verwaltung der Unternehmenssuche*. Diese Prozeduren werden auf der CD für DB2 Information Integrator OmniFind Edition bereitgestellt.

In der folgenden Abbildung wird die vorausgesetzte Software angezeigt, die auf dem Server für die Unternehmenssuche installiert ist.

<span id="page-21-0"></span>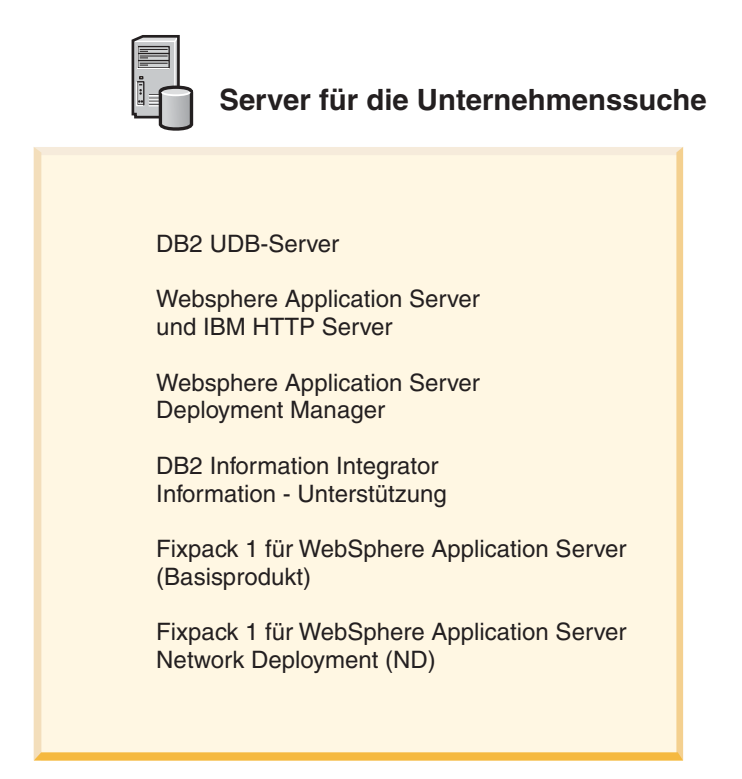

*Abbildung 1. Die Softwarekomponenten für eine Konfiguration für einen einzelnen Server*

#### **Zugehörige Tasks**

"Installieren der Unternehmenssuche auf einem einzelnen Server" Verwenden Sie den Installationsassistenten, um die Unternehmenssuche auf einem Server zu installieren.

#### **Zugehörige Verweise**

Kapitel 1, "Unterstützte [Betriebssysteme](#page-8-0) und erforderliche Software für die [Unternehmenssuche",](#page-8-0) auf Seite 1 Bevor Sie die Unternehmenssuche installieren, stellen Sie sicher, dass Sie über

die entsprechenden Hardware- und Softwarevoraussetzungen verfügen.

### **Installieren der Unternehmenssuche auf einem einzelnen Server**

Verwenden Sie den Installationsassistenten, um die Unternehmenssuche auf einem Server zu installieren.

#### **Voraussetzungen**

Stellen Sie sicher, dass sich Ihr Betriebssystem auf der korrekten, unterstützten Stufe befindet, bevor Sie die Unternehmenssuche installieren. Lesen Sie [Kapitel](#page-20-0) 4, "Übersicht über die [Installation](#page-20-0) mit einem einzelnen Server", auf Seite 13, bevor Sie die Installation starten.

#### <span id="page-22-0"></span>**Vorgehensweise**

Gehen Sie wie folgt vor, um die Unternehmenssuche auf einem einzelnen Server zu installieren:

- 1. Starten Sie den Installationsassistenten für die Unternehmenssuche.
	- **Linux** Melden Sie sich als Root an, und geben Sie ./install-linux.bin ein.
	- **AIX** Melden Sie sich als Root an, und geben Sie ./install-aix.bin ein.

#### **Windows**

Sie müssen über die Administratorberechtigung verfügen. Klicken Sie die Datei install-win32.exe doppelt an, oder geben Sie install-win32.exe ein.

- 2. Klicken Sie im Installationsassistenten **Produkt installieren** an.
- 3. Wählen Sie **Konfiguration für einen einzelnen Server** aus, wenn die entsprechende Eingabeaufforderung angezeigt wird.
- 4. Geben Sie die Benutzer-ID des Administrators für die Unternehmenssuche ein. (Bei den Beispielen in diesem Dokument wird esadmin verwendet.) Geben Sie ein Kennwort ein.
- 5. Beantworten Sie die restlichen Eingabeaufforderungen.
- 6. Prüfen Sie Ihre Konfiguration im Fenster mit der Zusammenfassung, und klicken Sie anschließend **Weiter** an.
- 7. Klicken Sie im Fenster mit einer Nachricht zum erfolgreichen Installationsabschluss **Fertig stellen** an. Sie können das Programm **First Steps** starten. Mit Hilfe von **First Steps** können Sie die Installation verifizieren, die Unternehmenssuche starten oder die Dokumentation prüfen.
- 8. Wenn Sie **DB2 Information - Unterstützung** installiert haben, stoppen und starten Sie den zugehörigen Dämon oder Service erneut. Sie müssen den Dämon nicht jedesmal stoppen und erneut starten, wenn Sie **Information - Unterstützung** verwenden wollen. Tun Sie dies nach der Installation der Unternehmenssuche, und bevor Sie die Informationen zum ersten Mal ausführen.
	- **UNIX** Starten Sie den Dämon erneut. Geben Sie db2icd restart ein. Starten Sie anschließend **DB2 Information - Unterstützung**. Geben Sie db2icdocs ein.

#### **Windows**

Stoppen Sie den Server für **DB2 Information - Unterstützung** im Fenster mit den Windows-Diensten. Starten Sie anschließend **DB2 Information - Unterstützung**. Klicken Sie auf dem Desktop **Start** → **Programme** → **IBM DB2 Information - Unterstützung** → **Information - Unterstützung** an.

Wenn Sie Lotus Notes-Datenbanken durchsuchen wollen, können Sie die Lotus Domino-Prozedur ausführen, um die Unternehmenssuche für das Durchsuchen der Domino Notes-Datenbanken zu konfigurieren. Informationen dazu finden Sie im Thema "Notes-Crawler" von **Information - Unterstützung** oder in *Verwaltung der Unternehmenssuche*. Sie können auch die Prozedur für DB2 Content Manager ausführen. Informationen dazu finden Sie im Thema "Content Manager-Crawler" von **Information - Unterstützung** oder in *Verwaltung der Unternehmenssuche*.

#### **Zugehörige Konzepte**

Kapitel 4, "Übersicht über die [Installation](#page-20-0) mit einem einzelnen Server", auf [Seite](#page-20-0) 13

Bei einer Installation mit einem einzelnen Server installieren Sie die gesamte vorausgesetzte Software und die Unternehmenssuche auf einem Server.

#### **Zugehörige Verweise**

Kapitel 1, "Unterstützte [Betriebssysteme](#page-8-0) und erforderliche Software für die [Unternehmenssuche",](#page-8-0) auf Seite 1

Bevor Sie die Unternehmenssuche installieren, stellen Sie sicher, dass Sie über die entsprechenden Hardware- und Softwarevoraussetzungen verfügen.

### <span id="page-24-0"></span>**Kapitel 5. Übersicht über die Installation mit mehreren Servern**

Sie können die Unternehmenssuche auf vier dezentralen Servern installieren.

Das Installationsprogramm für die Unternehmenssuche installiert für Sie DB2 Universal Database, DB2 Information - Unterstützung, WebSphere Application Server, den HTTP-Server und WebSphere Application Server Deployment Manager, wenn Sie diese Produkte nicht manuell installieren wollen. (Möglicherweise sind diese Produkte auch bereits installiert.) Nachdem Sie das Installationsprogramm für die Unternehmenssuche ausgeführt haben, können Sie die WebSphere Application Server-Fixpacks installieren und die Domino- oder Content Manager-Prozeduren ausführen. Das Installationsprogramm installiert diese Prozeduren nicht.

Informationen zur erforderlichen Software finden Sie in Kapitel 1, ["Unterstützte](#page-8-0) Betriebssysteme und erforderliche Software für die [Unternehmenssuche",](#page-8-0) auf Seite [1,](#page-8-0) oder öffnen Sie die Datei iiysr.htm oder iiysr.txt. Diese Datei befindet sich im Stammverzeichnis des CD-Images mit DB2 Information Integrator OmniFind Edition.

Bei einer Konfiguration für mehrere Server geben Sie an, welche Server unterschiedliche Komponenten für die Unternehmenssuche ausführen. Diese Hauptkomponenten der Unternehmenssuche sind:

- Crawler
- Suche (zwei Suchserver)
- Index

In der folgenden Abbildung werden vier Server und ihre Komponenten in einer Konfiguration für mehrere Server angezeigt.

<span id="page-25-0"></span>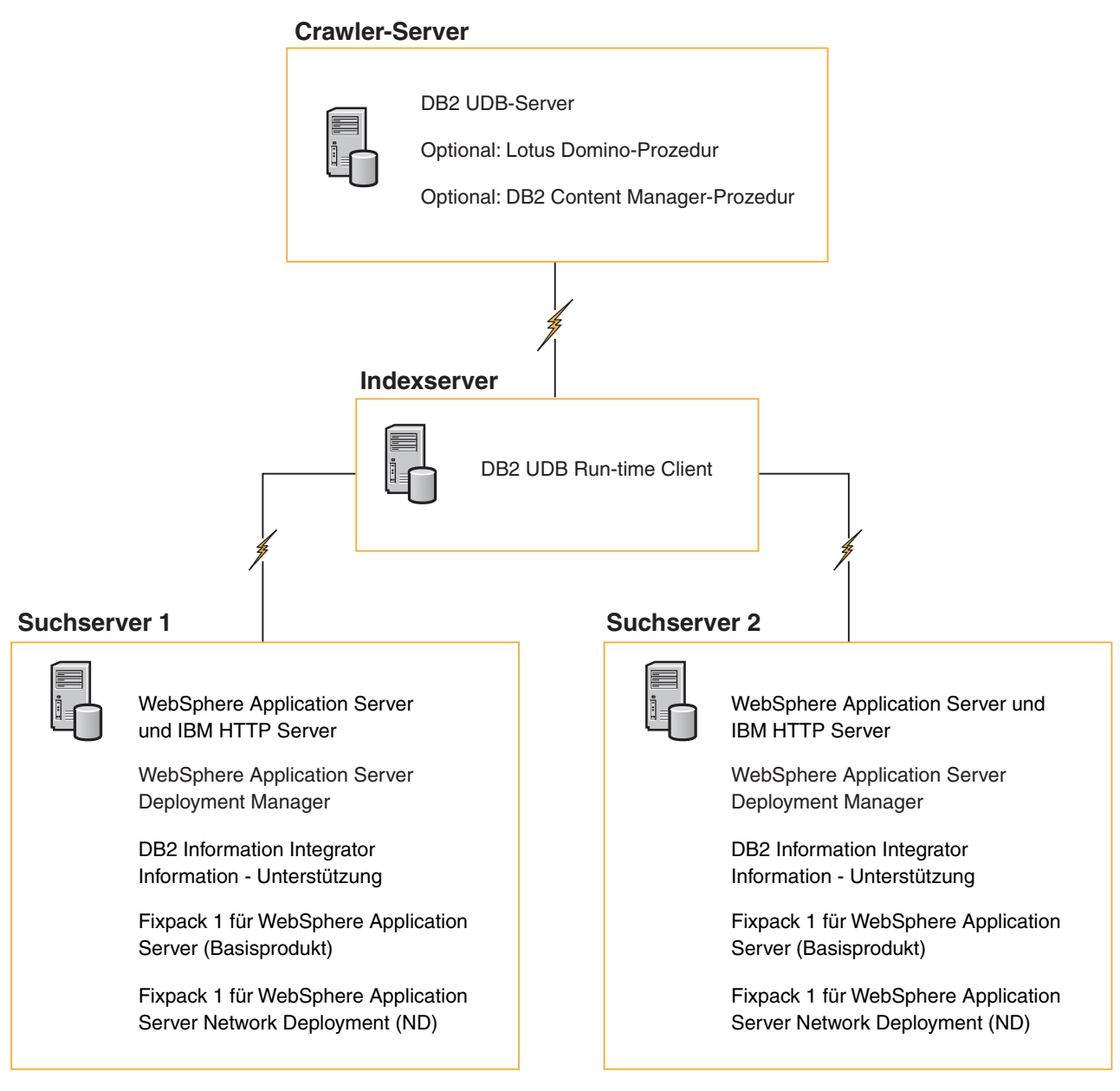

*Abbildung 2. Vier Server für die Unternehmenssuche und ihre Softwarekomponenten*

Auf jeden Server im System für die Unternehmenssuche wird über seinen Komponentennamen verwiesen. Wenn zum Beispiel die Crawlerkomponente auf einem Server installiert ist, wird dieser Server als Crawler-Server bezeichnet.

Der Indexserver fungiert als Steuerungsserver für die Konfiguration für mehrere Server. Sie müssen den Indexserver zuletzt installieren, da Sie die Hostnamen und Ports für die anderen Server benötigen, wenn Sie die Indexkomponente installieren. Sie können die Systemservices erst starten, wenn alle Server installiert sind.

Installieren und konfigurieren Sie die Server für die Unternehmenssuche in der folgenden empfohlenen Reihenfolge, oder lassen Sie das Installationsprogramm für die Unternehmenssuche die Software für Sie installieren.

#### <span id="page-26-0"></span>**Crawler-Server**

- 1. DB2 Universal Database Enterprise Server Edition Version 8.2
- 2. Crawlerkomponente für die Unternehmenssuche
- 3. Optional: IBM Lotus Domino-Prozedur
- 4. Optional: DB2 Content Manager-Prozedur

#### **Suchserver 1**

- 1. DB2 Information Unterstützung
- 2. WebSphere Application Server (enthält den Anwendungsserver und IBM HTTP Server)
- 3. WebSphere Application Server Network Deployment Version 5.1 (enthält Deployment Manager)
- 4. Suchkomponente für die Unternehmenssuche
- 5. Fixpack 1 für WebSphere Application Server Version 5.1 (Basisprodukt)
- 6. Fixpack 1 für Network Deployment Version 5.1 (ND)

#### **Suchserver 2**

- 1. DB2 Information Unterstützung
- 2. WebSphere Application Server (enthält den Anwendungsserver und IBM HTTP Server)
- 3. WebSphere Application Server Network Deployment Version 5.1 (enthält Deployment Manager)
- 4. Suchkomponente für die Unternehmenssuche
- 5. Fixpack 1 für WebSphere Application Server Version 5.1 (Basisprodukt)
- 6. Fixpack 1 für Network Deployment Version 5.1 (ND)

#### **Indexserver**

- 1. DB2 UDB Run-time Client Version 8.2
- 2. Indexkomponente für die Unternehmenssuche

Wenn Sie bereits die gesamte vorausgesetzte Software oder einen Teil davon auf Ihrem System installiert haben, müssen Sie weiterhin sicherstellen, dass die vorausgesetzte Software auf den entsprechenden Servern für die Unternehmenssuche installiert ist. Das Herstellen einer Verbindung zu fernen Exemplaren von DB2 UDB oder WebSphere Application Server wird nicht unterstützt.

#### **Zugehörige Tasks**

"Installieren der Unternehmenssuche auf mehreren Servern" Sie installieren die Komponenten für die Unternehmenssuche auf vier verschiedenen Servern. Andere Installationen mit mehreren Servern werden nicht unterstützt.

### **Installieren der Unternehmenssuche auf mehreren Servern**

Sie installieren die Komponenten für die Unternehmenssuche auf vier verschiedenen Servern. Andere Installationen mit mehreren Servern werden nicht unterstützt.

In der folgenden Abbildung wird die Reihenfolge angezeigt, in der die vorausgesetzte Software und die Komponenten für die Unternehmenssuche installiert werden sollten.

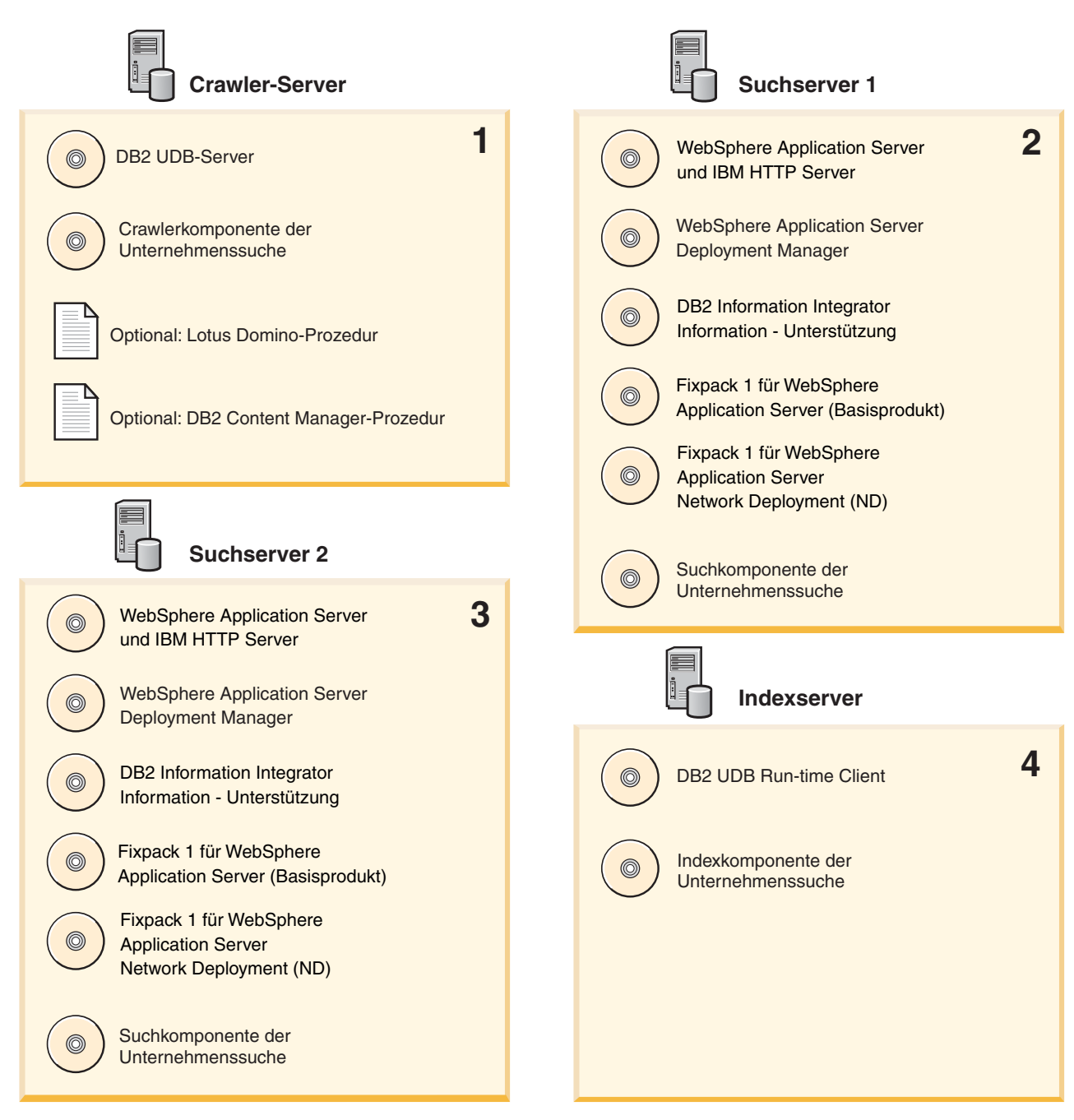

*Abbildung 3. Die vier Server für die Unternehmenssuche und ihre Softwarekomponenten*

Installieren Sie die Server für die Unternehmenssuche in der im Folgenden genannten Reihenfolge.

#### **Zugehörige Konzepte**

Kapitel 5, "Übersicht über die [Installation](#page-24-0) mit mehreren Servern", auf Seite 17 Sie können die Unternehmenssuche auf vier dezentralen Servern installieren.

### <span id="page-28-0"></span>**Installieren der Crawlerkomponente für die Unternehmenssuche**

Bei einer Konfiguration für mehrere Server müssen Sie die Crawlerkomponente auf dem gleichen Server wie DB2 Universal Database installieren.

#### **Vorgehensweise**

Informationen zu den Informationen, die bei jeder Eingabeaufforderung angegeben werden müssen, finden Sie in Kapitel 5, "Übersicht über die [Installation](#page-24-0) mit mehreren [Servern",](#page-24-0) auf Seite 17. Die angezeigten Eingabeaufforderungen sind von der aktuellen Konfiguration Ihres Systems abhängig und können variieren.

Gehen Sie wie folgt vor, um die Crawlerkomponente zu installieren:

- 1. Starten Sie den Installationsassistenten für die Unternehmenssuche.
	- **Linux** Melden Sie sich als Root an, und geben Sie ./install-linux.bin ein.
	- **AIX** Melden Sie sich als Root an, und geben Sie ./install-aix.bin ein.

#### **Windows**

Sie müssen über die Administratorberechtigung verfügen. Klicken Sie die Datei install-win32.exe doppelt an, oder geben Sie install-win32.exe ein.

- 2. Klicken Sie im Installationsassistenten **Produkt installieren** an.
- 3. Wählen Sie **Konfiguration für mehrere Server** aus, wenn die entsprechende Eingabeaufforderung angezeigt wird.
- 4. Wählen Sie den Crawler-Server aus. Nehmen Sie alle anderen Auswahlen zurück, sofern dies erforderlich ist.
- 5. Geben Sie die folgenden Informationen in den entsprechenden Feldern an. Während der Installation werden abhängig von der Konfiguration Ihres Systems möglicherweise weitere Eingabeaufforderungen angezeigt.
	- v Die Benutzer-ID und das Kennwort des Administrators für die Unternehmenssuche. Die Benutzer-ID und das Kennwort des Administrators müssen auf allen Servern für die Unternehmenssuche identisch sein.
	- v Den vollständigen Pfad für das Installationsverzeichnis und das Datenverzeichnis. Notieren Sie den Datenverzeichnispfad. Sie benötigen diese Informationen, wenn Sie den Indexserver installieren.
	- v Den Hostnamen und den Port für den Crawler-Server. Notieren Sie den Hostnamen und Port. Sie benötigen diese Informationen, wenn Sie den Indexserver installieren.
- 6. Verifizieren Sie Ihre Einstellungen, und klicken Sie **Weiter** an, um die Installation zu starten.
- 7. Wenn ein Fenster mit einer Nachricht zum erfolgreichen Installationsabschluss angezeigt wird, klicken Sie **Fertig stellen** an. Sie können das Programm **First Steps** starten. Mit Hilfe von **First Steps** können Sie die Installation verifizieren, die Unternehmenssuche starten oder die Dokumentation prüfen.

Wenn Sie Daten aus Lotus Notes oder DB2 Content Manager durchsuchen wollen, müssen Sie das System für die Unternehmenssuche konfigurieren, um eine Verbindung zu diesen Datenquellen herzustellen. Informationen dazu finden Sie in den Themen "Notes-Crawler" oder "Content Manager-Crawler" von **Information – Unterstützung** oder in *Verwaltung der Unternehmenssuche*.

### <span id="page-29-0"></span>**Installieren der Suchkomponente für die Unternehmenssuche**

Installieren Sie die Suchkomponenten für die Unternehmenssuche auf dem gleichen Server wie WebSphere Application Server und WebSphere Application Server Network Deployment.

Installieren und konfigurieren Sie zwei Suchserver für ein System mit mehreren Servern. Jeder Suchserver muss auf die gleiche Weise installiert und konfiguriert werden. Die Eingabeaufforderungen, die während der Installation angezeigt werden, sind von der aktuellen Konfiguration Ihres Systems abhängig und können variieren.

#### **Vorgehensweise**

Gehen Sie wie folgt vor, um die Suchkomponente zu installieren:

- 1. Starten Sie den Installationsassistenten für die Unternehmenssuche.
	- **Linux** Melden Sie sich als Root an, und geben Sie ./install-linux.bin ein.

**AIX** Melden Sie sich als Root an, und geben Sie ./install-aix.bin ein.

#### **Windows**

Sie müssen über die Administratorberechtigung verfügen. Klicken Sie die Datei install-win32.exe doppelt an, oder geben Sie install-win32.exe ein.

- 2. Klicken Sie im Installationsassistenten **Produkt installieren** an.
- 3. Wählen Sie **Konfiguration für mehrere Server** aus, wenn die entsprechende Eingabeaufforderung angezeigt wird.
- 4. Wählen Sie den Suchserver aus. Nehmen Sie alle anderen Auswahlen zurück, sofern dies erforderlich ist.
- 5. Geben Sie die folgenden Informationen in den entsprechenden Feldern an. Während der Installation werden abhängig von der Konfiguration Ihres Systems möglicherweise weitere Eingabeaufforderungen angezeigt.
	- v Die Benutzer-ID und das Kennwort des Administrators für die Unternehmenssuche. Die Benutzer-ID und das Kennwort des Administrators müssen auf allen Servern für die Unternehmenssuche identisch sein.
	- v Den vollständigen Pfad für das Installationsverzeichnis und das Datenverzeichnis. Notieren Sie den Datenverzeichnispfad. Sie benötigen diese Informationen, wenn Sie den Indexserver installieren.
	- v Den Hostnamen und den Port für den Suchserver. Notieren Sie den Hostnamen und Port. Sie benötigen diese Informationen, wenn Sie den Indexserver installieren.
- 6. Verifizieren Sie Ihre Einstellungen, und klicken Sie **Weiter** an, um die Installation zu starten.
- 7. Wenn ein Fenster mit einer Nachricht zum erfolgreichen Installationsabschluss angezeigt wird, klicken Sie **Fertig stellen** an. Sie können das Programm **First Steps** starten. Mit Hilfe von **First Steps** können Sie die Installation verifizieren, die Unternehmenssuche starten oder die Dokumentation prüfen.
- 8. Wenn Sie **DB2 Information - Unterstützung** installiert haben, stoppen und starten Sie den zugehörigen Dämon oder Service erneut. Sie müssen den Dämon nicht jedesmal stoppen und erneut starten, wenn Sie **Information - Unterstützung** verwenden wollen. Stoppen Sie den Dämon oder Service, und starten Sie diesen erneut, nachdem Sie die Unternehmenssuche installiert haben, und bevor Sie die Informationen zum ersten Mal ausführen.

<span id="page-30-0"></span>**UNIX** Starten Sie den Dämon erneut. Geben Sie db2icd restart ein. Starten Sie anschließend **DB2 Information - Unterstützung**. Geben Sie db2icdocs ein.

#### **Windows**

Stoppen Sie den Server für **DB2 Information - Unterstützung** im Fenster mit den Windows-Diensten. Starten Sie anschließend **DB2 Information - Unterstützung**. Klicken Sie auf dem Desktop **Start** → **Programme** → **IBM DB2 Information - Unterstützung** → **Information - Unterstützung** an.

Wiederholen Sie diese Prozedur für den zweiten Suchserver.

### **Installieren der Indexkomponente für die Unternehmenssuche**

Installieren Sie die Indexkomponente auf dem gleichen Server wie DB2 UDB Runtime Client.

Wenn Sie die Indexkomponente installieren, müssen Sie Informationen für die Crawler-, Such- und Indexserver bereitstellen. Die Eingabeaufforderungen, die während der Installation angezeigt werden, sind von der aktuellen Konfiguration Ihres Systems abhängig und können variieren.

#### **Vorgehensweise**

Gehen Sie wie folgt vor, um die Indexkomponente zu installieren:

1. Starten Sie den Installationsassistenten für die Unternehmenssuche.

**Linux** Melden Sie sich als Root an, und geben Sie ./install-linux.bin ein.

**AIX** Melden Sie sich als Root an, und geben Sie ./install-aix.bin ein.

#### **Windows**

Sie müssen über die Administratorberechtigung verfügen. Klicken Sie die Datei install-win32.exe doppelt an, oder geben Sie install-win32.exe ein.

- 2. Klicken Sie im Installationsassistenten **Produkt installieren** an.
- 3. Wählen Sie **Konfiguration für mehrere Server** aus, wenn die entsprechende Eingabeaufforderung angezeigt wird.
- 4. Wählen Sie den Indexserver aus. Nehmen Sie alle anderen Auswahlen zurück, sofern dies erforderlich ist.
- 5. Geben Sie die folgenden Informationen in den entsprechenden Feldern an. Während der Installation werden abhängig von der Konfiguration Ihres Systems möglicherweise weitere Eingabeaufforderungen angezeigt.
	- v Die Benutzer-ID und das Kennwort des Administrators für die Unternehmenssuche. Die Benutzer-ID und das Kennwort des Administrators müssen auf allen Servern für die Unternehmenssuche identisch sein.
	- v Den vollständigen Pfad für das Installationsverzeichnis und das Datenverzeichnis.
	- Den Hostnamen und den Port für den Crawler-Server.
	- v Das Datenverzeichnis für den Crawler-Server.
	- v Die Hostnamen und Ports für die Suchserver.
	- v Das Datenverzeichnis für jeden Suchserver.
	- v Den Hostnamen und den Port für den Indexserver (Controller).
- v Den fernen Port, den Datenbanknamen, den lokalen Datenbanknamen, den lokalen Knotennamen (der Standardknotenname lautet esnode) und den von Ihnen verwendeten DB2-Exemplarnamen, wenn Sie DB2 UDB auf dem Crawler-Server installiert haben. Damit DB2 UDB Run-time Client eine Verbindung zur DB2-Serverdatenbank auf dem Crawler-Server herstellen kann, registriert oder katalogisiert das Installationsprogramm den der Datenbank zugeordneten DB2-Servernamen.
- 6. Verifizieren Sie Ihre Einstellungen, und klicken Sie **Weiter** an, um die Installation zu starten.
- 7. Wenn ein Fenster mit einer Nachricht zum erfolgreichen Installationsabschluss angezeigt wird, klicken Sie **Fertig stellen** an. Sie können das Programm **First Steps** starten. Mit Hilfe von **First Steps** können Sie die Installation verifizieren, die Unternehmenssuche starten oder die Dokumentation prüfen.

### <span id="page-32-0"></span>**Kapitel 6. Tasks nach Installationsabschluss**

Nach der Installation der Unternehmenssuche können Sie das System und **Information - Unterstützung** manuell starten oder dies vom Installationsprogramm ausführen lassen. Sie können die Unternehmenssuche auch deinstallieren.

### **Starten von 'First Steps'**

Nach der Installation der Unternehmenssuche können Sie das Programm **First Steps** zum Verifizieren der Installation, zum Öffnen der Dokumentation oder zum Starten des Systems verwenden. Sie können **First Steps** starten, indem Sie das Markierungsfeld im letzten Fenster des Installationsprogramms auswählen oder diese Komponente manuell starten.

#### **Vorgehensweise**

Um **First Steps** unter UNIX manuell zu starten, melden Sie sich als Administrator für die Unternehmenssuche an, und geben Sie Folgendes ein:

export DISPLAY=*hostname\_anzeigeserver*:*0.0* firststep.sh

Um **First Steps** unter Windows manuell zu starten, klicken Sie den Direktaufruf **First Steps** im Menü **Start** an, oder klicken Sie die ausführbare Datei firststeps.bat im *ES\_INSTALL\_ROOT*-Verzeichnis doppelt an.

### **Starten der Unternehmenssuche unter Linux und AIX**

Starten Sie das System für die Unternehmenssuche bei einer Installation mit mehreren Servern über den Indexserver.

#### **Voraussetzungen**

Bevor Sie die Unternehmenssuche starten, stellen Sie sicher, dass WebSphere Application Server Network Deployment aktiv ist. Bei einer Konfiguration für mehrere Server stellen Sie sicher, dass WebSphere Application Server und der HTTP-Server auf beiden Suchservern aktiv sind.

#### **Vorgehensweise**

Bevor Sie die Administrationskonsole zum Erstellen von Objektgruppen verwenden können, müssen Sie mehrere Prozesse starten. Gehen Sie wie folgt vor, um diese Prozesse zu starten:

- 1. Starten Sie IBM HTTP Server, wenn dieser nicht bereits aktiv ist:
	- a. Wechseln Sie in das Verzeichnis /opt/IBMHttpServer/bin/.
	- b. Geben Sie ./apachectl start ein.
- 2. Starten Sie den Anwendungsserver, die Anwendung für die Unternehmenssuche und Deployment Manager, wenn sie nicht bereits aktiv sind:
	- a. Wechseln Sie in das Verzeichnis /opt/WebSphere/DeploymentManager/bin.
	- b. Geben Sie ./startManager.sh ein.
	- c. Wechseln Sie in das Verzeichnis /opt/WebSphere/AppServer/bin.
	- d. Geben Sie ./startNode.sh ein.
- <span id="page-33-0"></span>e. Wechseln Sie in das Verzeichnis /opt/WebSphere/AppServer/bin.
- f. Geben Sie ./startServer.sh ESSearchServer ein.
- g. Geben Sie ./startServer.sh server1 ein.
- 3. Melden Sie sich am Indexserver als Administrator für die Unternehmenssuche an, und starten Sie die Unternehmenssuche durch die Eingabe des Befehls esadmin start.
- 4. Öffnen Sie einen Browser, und geben Sie die folgende URL-Adresse ein, um die Administrationskonsole für die Unternehmenssuche zu starten: http://*hostname*/ESAdmin. Dabei ist *hostname* der Hostname einer der Suchserver.
- 5. Melden Sie sich an der Administrationskonsole für die Unternehmenssuche als Administrator für die Unternehmenssuche an.

Jetzt können Sie die Administrationskonsole für die Unternehmenssuche verwenden. Informationen zur Verwendung der Administrationskonsole finden Sie in der Onlinehilfe. Allgemeine Informationen zum Erstellen und Verwalten von Objektgruppen finden Sie in *Verwaltung der Unternehmenssuche*. Zum Anzeigen der Dokumentation starten Sie **Information - Unterstützung**, oder wechseln Sie in das Verzeichnis *ES\_INSTALL\_ROOT*/docs/de\_DE/pdf, und öffnen Sie die Datei iiysa.pdf.

### **Starten der Unternehmenssuche unter Windows**

Starten Sie das System für die Unternehmenssuche bei einer Installation mit mehreren Servern über den Indexserver. Sie können es über **First Steps** oder manuell starten.

#### **Voraussetzungen**

Bevor Sie die Unternehmenssuche starten, stellen Sie sicher, dass WebSphere Application Server und der HTTP-Server aktiv sind. Bei einer Konfiguration für mehrere Server stellen Sie sicher, dass WebSphere Application Server und der HTTP-Server auf beiden Suchservern aktiv sind.

Bevor Sie die Administrationskonsole zum Erstellen von Objektgruppen verwenden können, müssen Sie mehrere Prozesse starten, wenn sie nicht bereits als Hintergrundservices aktiv sind. Wenn sie nicht aktiv sind, können Sie diese über das Menü **Start** oder über die Befehlszeile starten.

#### **Vorgehensweise**

Gehen Sie wie folgt vor, um diese Prozesse zu starten:

- 1. Starten Sie IBM HTTP Server, wenn dieser nicht bereits aktiv ist:
	- a. Wechseln Sie in das Verzeichnis IBMHttpServer/bin/.
	- b. Geben Sie apache.exe ein.
- 2. Starten Sie über die Befehlszeile den Anwendungsserver, die Anwendung für die Unternehmenssuche und Deployment Manager, wenn sie nicht bereits aktiv sind:
	- a. Wechseln Sie in das Verzeichnis WebSphere/DeploymentManager/bin.
	- b. Geben Sie startManager ein.
	- c. Wechseln Sie in das Verzeichnis WebSphere/AppServer/bin.
	- d. Geben Sie startNode ein.
	- e. Wechseln Sie in das Verzeichnis WebSphere/AppServer/bin.
- f. Geben Sie startServer ESSearchServer ein.
- g. Geben Sie startServer server1 ein.
- <span id="page-34-0"></span>3. Melden Sie sich am Indexserver als Administrator für die Unternehmenssuche an, und starten Sie die Unternehmenssuche durch die Eingabe des Befehls esadmin start.
- 4. Öffnen Sie einen Browser, und geben Sie die folgende URL-Adresse ein, um die Administrationskonsole für die Unternehmenssuche zu starten: http://*hostname*/ESAdmin. Dabei ist *hostname* der Hostname einer der Suchserver.
- 5. Melden Sie sich an der Administrationskonsole für die Unternehmenssuche als Administrator für die Unternehmenssuche an.

Jetzt können Sie die Administrationskonsole für die Unternehmenssuche verwenden. Informationen zur Verwendung der Administrationskonsole finden Sie in der Onlinehilfe. Allgemeine Informationen zum Erstellen und Verwalten von Objektgruppen finden Sie in *Verwaltung der Unternehmenssuche*. Zum Anzeigen der Dokumentation starten Sie **Information - Unterstützung**, oder wechseln Sie in das Verzeichnis *ES\_INSTALL\_ROOT*/docs/de\_DE/pdf, und öffnen Sie die Datei iiysa.pdf.

### **Starten von 'Information - Unterstützung'**

**DB2 Information - Unterstützung** enthält die gesamte Dokumentation für die Unternehmenssuche.

**Information - Unterstützung** wird gestartet, wenn Sie einen Hilfeknopf in der Administrationskonsole für die Unternehmenssuche anklicken. Im Folgenden wird beschrieben, wie **Information - Unterstützung** ohne Anklicken eines Hilfeknopfs gestartet wird. Weitere Informationen zum Starten, Stoppen oder Anpassen von **Information - Unterstützung** finden Sie im Thema "Aufrufen von 'DB2 Information - Unterstützung'" unter der Überschrift *Dokumentation* im Abschnitt *Konfigurieren* in **Information - Unterstützung**.

#### **Vorgehensweise**

Nach der Installation der Unternehmenssuche müssen Sie den Dämon oder Service von **Information - Unterstützung** stoppen und erneut starten. Starten Sie anschließend **Information - Unterstützung**, um die Dokumentation zu prüfen. Stoppen Sie den Dämon oder Service, und starten Sie diesen erneut. Starten Sie anschließend **DB2 Information - Unterstützung**:

**UNIX** Starten Sie den Dämon erneut. Geben Sie db2icd restart ein. Starten Sie anschließend **DB2 Information - Unterstützung**. Geben Sie db2icdocs ein.

#### **Windows**

Stoppen Sie den Server für **DB2 Information - Unterstützung** im Fenster mit den Windows-Diensten. Starten Sie anschließend **DB2 Information - Unterstützung**. Klicken Sie auf dem Desktop **Start** → **Programme** → **IBM DB2 Information - Unterstützung** → **Information - Unterstützung** an.

### **Dokumentation zur Unternehmenssuche**

Sie können die Dokumentation zu DB2 Information Integrator OmniFind Edition (Unternehmenssuche) im PDF- oder HTML-Format lesen. Um HTML-Themen anzuzeigen, starten Sie **DB2 Information - Unterstützung**.

<span id="page-35-0"></span>Sie müssen **DB2 Information - Unterstützung** und anschließend die Komponenten für die Unternehmenssuche installieren. Informationen zum Starten von **DB2 Information - Unterstützung** nach der Installation der Unternehmenssuche finden Sie in "Starten von 'Information - [Unterstützung'"](#page-34-0) auf Seite 27. Um PDF-Handbücher anzuzeigen, gehen Sie zu docs/*ländereinstellung*/pdf. Um beispielsweise deutschsprachige Bücher zu suchen, wechseln Sie zu docs/de\_DE/pdf.

Sie können die folgenden Dokumentdateien anzeigen:

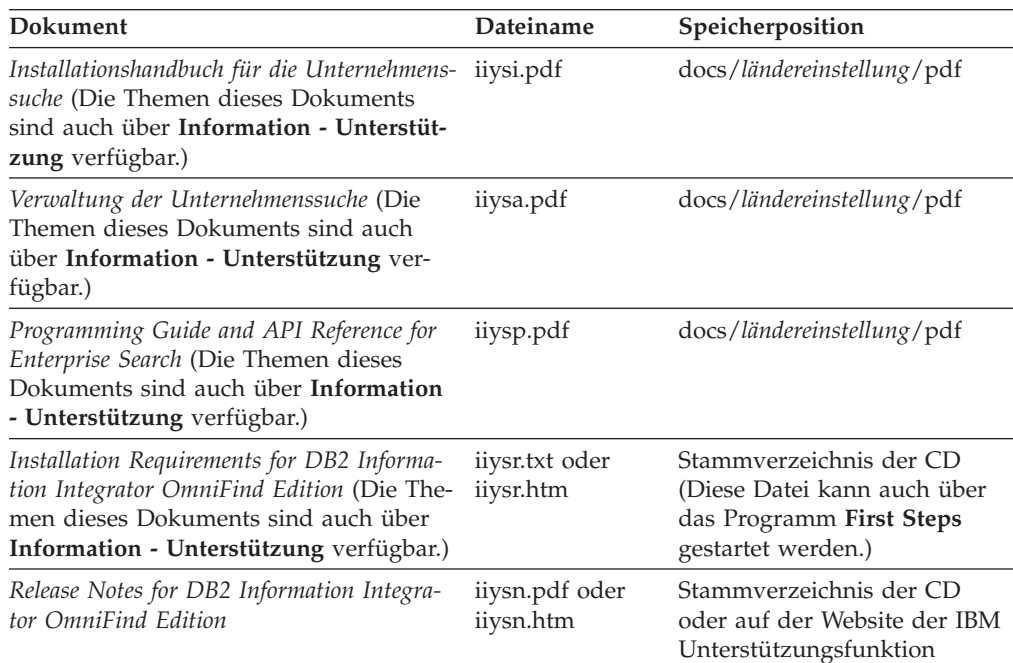

#### **Zugehörige Verweise**

"Für die [Unternehmenssuche](#page-9-0) vorausgesetzte Hardware und erforderlicher [Plattenspeicherplatz"](#page-9-0) auf Seite 2

Die Hardwarevoraussetzungen hängen von Ihrem Betriebssystem und dem geplanten Einsatz der Unternehmenssuche ab.

Kapitel 1, "Unterstützte [Betriebssysteme](#page-8-0) und erforderliche Software für die [Unternehmenssuche",](#page-8-0) auf Seite 1

Bevor Sie die Unternehmenssuche installieren, stellen Sie sicher, dass Sie über die entsprechenden Hardware- und Softwarevoraussetzungen verfügen.

### **Deinstallieren der Unternehmenssuche unter Linux und AIX**

Das Deinstallationsprogramm entfernt die Komponenten für die Unternehmenssuche, einschließlich der Webanwendungen in WebSphere Application Server.

Wenn Sie die Komponenten für die Unternehmenssuche entfernen, entfernen Sie auch die Dokumentation zur Unternehmenssuche.

#### **Vorgehensweise**

Gehen Sie wie folgt vor, um die Unternehmenssuche und die zugehörigen Suchanwendungen zu deinstallieren:

1. Melden Sie sich als Root an.

- <span id="page-36-0"></span>2. Wechseln Sie in das Verzeichnis \_uninst im Installationsverzeichnis (*ES\_INS-TALL\_ROOT*).
- 3. Starten Sie das Deinstallationsprogramm, indem Sie ./uninstall.bin eingeben.
- 4. Klicken Sie **Weiter** an, um die Unternehmenssuche zu deinstallieren.
- 5. Optional: Entfernen Sie das Datenverzeichnis für die Unternehmenssuche (*ES\_NODE\_ROOT*). Das Deinstallationsprogramm entfernt das Datenverzeichnis nicht. Wenn Ihre durchsuchten Daten im *ES\_NODE\_ROOT*-Verzeichnis gespeichert sind, werden durch das Löschen dieses Verzeichnisses alle Objektgruppendaten für die Unternehmenssuche gelöscht.
- 6. Löschen Sie die Benutzer-ID des Administrators für die Unternehmenssuche. Sie können auswählen, alles unter dieser Benutzer-ID zu löschen.
- 7. Optional: Entfernen Sie das Tabellenbereichsverzeichnis nur, wenn Sie alle durchsuchten Daten aus dem System löschen wollen. Der Tabellenbereich befindet sich standardmäßig im *ES\_NODE\_ROOT*-Verzeichnis. Verwenden Sie DB2 UDB, um den Tabellenbereich zu entfernen.
- 8. Optional: Entfernen Sie die Dokumentation zur Unternehmenssuche aus **DB2 Information - Unterstützung**. Sie können die Ordner com.ibm.db2.ii.of.doc und com.ibm.db2.ii.of.nl1 (übersetzte Version der Dokumentation) entfernen. Wenn Sie diese Ordner entfernen, könnte dies unter Umständen zur Folge haben, dass die Themen in **Information - Unterstützung** fehlerhafte Links haben. **Information - Unterstützung** kann unter Umständen nicht korrekt arbeiten. Diese Ordner befinden sich in den folgenden Standardverzeichnissen auf den beiden Suchservern:

Linux: /opt/IBM/db2/V8.2/doc/eclipse/plugins AIX: /usr/opt/db2\_08\_02/doc/eclipse/plugins

### **Deinstallieren der Unternehmenssuche unter Windows**

Das Deinstallationsprogramm entfernt die Komponenten für die Unternehmenssuche, einschließlich der Webanwendungen in WebSphere Application Server.

Wenn Sie die Komponenten für die Unternehmenssuche entfernen, entfernen Sie auch die Dokumentation zur Unternehmenssuche. Sie können die Unternehmenssuche unter Windows mit der Funktion zum Hinzufügen/Entfernen von Programmen deinstallieren, oder Sie können sie mit dem Deinstallationsprogramm für die Unternehmenssuche deinstallieren.

#### **Vorgehensweise**

Gehen Sie wie folgt vor, um die Unternehmenssuche und die zugehörigen Suchanwendungen mit dem Deinstallationsprogramm für die Unternehmenssuche zu deinstallieren:

- 1. Wechseln Sie in das Verzeichnis \_uninst im Installationsverzeichnis (*ES\_INS-TALL\_ROOT*).
- 2. Starten Sie das Deinstallationsprogramm. Klicken Sie die Datei doppelt an, oder geben Sie uninstall.exe ein.
- 3. Klicken Sie **Weiter** an, um die Unternehmenssuche zu deinstallieren.
- 4. Optional: Entfernen Sie das Datenverzeichnis für die Unternehmenssuche (*ES\_NODE\_ROOT*). Das Deinstallationsprogramm entfernt das Datenverzeichnis nicht. Wenn Ihre durchsuchten Daten im *ES\_NODE\_ROOT*-Verzeichnis gespeichert sind, werden durch das Löschen dieses Verzeichnisses alle Objektgruppendaten gelöscht.
- 5. Optional: Entfernen Sie das Tabellenbereichsverzeichnis nur, wenn Sie alle durchsuchten Daten aus dem System löschen wollen. Der Tabellenbereich befindet sich standardmäßig im *ES\_NODE\_ROOT* -Verzeichnis. Verwenden Sie DB2 UDB, um den Tabellenbereich zu entfernen.
- 6. Optional: Entfernen Sie die Dokumentation zur Unternehmenssuche aus **DB2 Information - Unterstützung**. Wenn Sie diese Ordner entfernen, könnte dies unter Umständen zur Folge haben, dass die Themen in **Information - Unterstützung** fehlerhafte Links haben. **Information - Unterstützung** kann unter Umständen nicht korrekt arbeiten. Sie können die Ordner com.ibm.db2.ii.of.doc und com.ibm.db2.ii.of.nl1 (übersetzte Version der Dokumentation) entfernen. Diese Ordner befinden sich im folgenden Standardverzeichnis auf den beiden Suchservern:

Programme\IBM\SQLLIB\doc\eclipse\plugins

### <span id="page-38-0"></span>**Behindertengerechte Bedienung**

Funktion zur behindertengerechten Bedienung unterstützen Benutzer mit körperlichen Beeinträchtigungen, wie z. B. eingeschränkter Mobilität oder eingeschränkter Sicht, Softwareprodukte erfolgreich zu verwenden. In der folgenden Liste werden die Hauptfunktionen zur behindertengerechten Bedienung in Produkten von DB2® Version 8 angegeben:

- v Die gesamte DB2-Funktionalität ist mit Hilfe der Tastatur an Stelle der Maus zur Navigation verfügbar. Weitere Informationen finden Sie in "Tastatureingabe und Navigation".
- v Sie können die Größe und Farbe der Schriftarten in DB2-Benutzerschnittstellen anpassen. Weitere Informationen finden Sie in ["Behindertengerechte](#page-39-0) Anzeige" auf [Seite](#page-39-0) 32.
- DB2-Produkte unterstützen Anwendungen zur behindertengerechten Bedienung, die die Java™-API zur behindertengerechten Bedienung verwenden. Weitere Informationen finden Sie in ["Kompatibilität](#page-39-0) mit Technologien zur behindertengerechten [Bedienung"](#page-39-0) auf Seite 32.
- v Der Zugriff auf die DB2-Dokumentation ist problemlos möglich. Weitere Infor-mationen finden Sie in ["Behindertengerechte](#page-39-0) Dokumentation" auf Seite 32.

### **Tastatureingabe und Navigation**

### **Tastatureingabebereich**

Tastatureingabebereich

In UNIX®-Betriebssystemen wird der Bereich des aktiven Fensters hervorgehoben, in dem Ihre Tastatureingabe wirksam sind.

### **Tastatureingabe**

Tastatureingabe

Sie können die DB2-Tools ausschließlich mit der Tastatur bedienen. Sie können Tasten oder Tastenkombinationen verwenden, um Operationen auszuführen, die auch mit einer Maus ausgeführt werden können. Standardtastatureingaben des Betriebssystems werden für Standardoperationen des Betriebssystems verwendet.

Weitere Informationen zur Verwendung von Tasten und Tastenkombinationen zum Ausführen von Operationen finden Sie in Keyboard shortcuts and accelerators: Common GUI help.

### **Tastaturnavigation**

Tastaturnavigation

Sie können mit Hilfe von Tasten oder Tastenkombinationen in der Schnittstelle der DB2-Tools navigieren.

Weitere Informationen zur Verwendung von Tasten und Tastenkombinationen zum Navigieren in den DB2-Tools finden Sie in Keyboard shortcuts and accelerators: Common GUI help.

### <span id="page-39-0"></span>**Behindertengerechte Anzeige**

Behindertengerechte Anzeige

**Zweck**

Behindertengerechte Anzeige

### **Schriftarteneinstellungen**

Schriftarteneinstellungen

Mit Hilfe des Notizbuchs **Tools - Einstellungen** können Sie die Farbe, Größe und Schriftart für den Text in Menüs und Dialogfenstern auswählen.

Weitere Informationen zum Angeben von Schriftarteinstellungen finden Sie in Changing the fonts for menus and text: Common GUI help.

### **Unabhängigkeit von Farben**

Unabhängigkeit von Farben

Sie müssen keine Farben unterscheiden können, um beliebige Funktionen in diesem Produkt zu verwenden.

### **Kompatibilität mit Technologien zur behindertengerechten Bedienung**

Kompatibilität mit Technologien zur behindertengerechten Bedienung

Die Schnittstellen der DB2-Tools unterstützen die Java-API für behindertengerechte Bedienung, mit der Sie Sprachausgabeprogramme und andere unterstützende Technologien mit DB2-Produkten verwenden können.

### **Behindertengerechte Dokumentation**

Behindertengerechte Dokumentation

Die Dokumentation für DB2 wird im Format XHTML 1.0 zur Verfügung gestellt, das in den meisten Web-Browsern angezeigt werden kann. Mit XHTML können Sie die Dokumentation entsprechend der Anzeigeeinstellungen in Ihrem Browser anzeigen. Es ermöglicht außerdem die Verwendung von Sprachausgabeprogrammen und anderer unterstützender Technologien.

Syntaxdiagramme sind in Schreibweise mit Trennzeichen angegeben. Dieses Format ist nur verfügbar, wenn Sie mit Hilfe eines Sprachausgabeprogramms auf die Onlinedokumentation zugreifen.

### <span id="page-40-0"></span>**Bemerkungen**

Diese Informationen wurden für Produkte und Services entwickelt, die in Deutschland angeboten werden. Möglicherweise bietet IBM die in dieser Dokumentation beschriebenen Produkte, Services oder Funktionen nicht in allen Ländern an. Informationen über die gegenwärtig im jeweiligen Land verfügbaren Produkte und Services sind beim IBM Ansprechpartner erhältlich. Hinweise auf IBM Lizenzprogramme oder andere IBM Produkte bedeuten nicht, dass nur Programme, Produkte oder Services von IBM verwendet werden können. Anstelle der IBM Produkte, Programme oder Services können auch andere ihnen äquivalente Produkte, Programme oder Services verwendet werden, solange diese keine gewerblichen oder anderen Schutzrechte der IBM verletzen. Die Verantwortung für den Betrieb von Fremdprodukten, Fremdprogrammen und Fremdservices liegt beim Kunden.

Für in diesem Handbuch beschriebene Erzeugnisse und Verfahren kann es IBM Patente oder Patentanmeldungen geben. Mit der Auslieferung dieses Handbuchs ist keine Lizenzierung dieser Patente verbunden. Lizenzanforderungen sind schriftlich an folgende Adresse zu richten (Anfragen an diese Adresse müssen auf Englisch formuliert werden): IBM Europe, Director of Licensing, 92066 Paris La Defense Cedex, France

Trotz sorgfältiger Bearbeitung können technische Ungenauigkeiten oder Druckfehler in dieser Veröffentlichung nicht ausgeschlossen werden. Die Angaben in diesem Handbuch werden in regelmäßigen Zeitabständen aktualisiert. Die Änderungen werden in Überarbeitungen oder in Technical News Letters (TNLs) bekannt gegeben. IBM kann ohne weitere Mitteilung jederzeit Verbesserungen und/oder Änderungen an den in dieser Veröffentlichung beschriebenen Produkten und/oder Programmen vornehmen.

Verweise in diesen Informationen auf Websites anderer Anbieter dienen lediglich als Benutzerinformationen und stellen keinerlei Billigung des Inhalts dieser Websites dar. Das über diese Websites verfügbare Material ist nicht Bestandteil des Materials für dieses IBM Produkt; die Verwendung dieser Websites geschieht auf eigene Verantwortung.

Werden an IBM Informationen eingesandt, können diese beliebig verwendet werden, ohne dass eine Verpflichtung gegenüber dem Einsender entsteht.

Lizenznehmer des Programms, die Informationen zu diesem Produkt wünschen mit der Zielsetzung: (i) den Austausch von Informationen zwischen unabhängigen, erstellten Programmen und anderen Programmen (einschließlich des vorliegenden Programms) sowie (ii) die gemeinsame Nutzung der ausgetauschten Informationen zu ermöglichen, wenden sich an folgende Adresse:

IBM Corporation J46A/G4 555 Bailey Avenue San Jose, CA 95141-1003 U.S.A.

Die Bereitstellung dieser Informationen kann unter Umständen von bestimmten Bedingungen - in einigen Fällen auch von der Zahlung einer Gebühr - abhängig sein.

Die Lieferung des im Handbuch aufgeführten Lizenzprogramms sowie des zugehörigen Lizenzmaterials erfolgt im Rahmen der Allgemeinen Geschäftsbedingungen der IBM, der Internationalen Nutzungsbedingungen der IBM für Programmpakete oder einer äquivalenten Vereinbarung.

Alle in diesem Dokument enthaltenen Leistungsdaten stammen aus einer gesteuerten Umgebung. Die Ergebnisse, die in anderen Betriebsumgebungen erzielt werden, können daher erheblich von den hier erzielten Ergebnissen abweichen. Einige Daten stammen möglicherweise von Systemen, deren Entwicklung noch nicht abgeschlossen ist. Eine Gewährleistung, dass diese Daten auch in allgemein verfügbaren Systemen erzielt werden, kann nicht gegeben werden. Darüber hinaus wurden einige Daten unter Umständen durch Extrapolation berechnet. Die tatsächlichen Ergebnisse können abweichen. Benutzer dieses Dokuments sollten die entsprechenden Daten in ihrer spezifischen Umgebung prüfen.

Alle Informationen zu Produkten anderer Anbieter stammen von den Anbietern der aufgeführten Produkte, deren veröffentlichen Ankündigungen oder anderen allgemein verfügbaren Quellen. IBM hat diese Produkte nicht getestet und kann daher keine Aussagen zu Leistung, Kompatibilität oder anderen Merkmalen machen. Fragen zu den Leistungsmerkmalen von Produkten anderer Anbieter sind an den jeweiligen Anbieter zu richten.

Die oben genannten Erklärungen bezüglich der Produktstrategien und Absichtserklärungen von IBM stellen die gegenwärtige Absicht der IBM dar, unterliegen Änderungen oder können zurückgenommen werden, und repräsentieren nur die Ziele der IBM.

Diese Veröffentlichung enthält Beispiele für Daten und Berichte des alltäglichen Geschäftsablaufes. Sie sollen nur die Funktionen des Lizenzprogrammes illustrieren; sie können Namen von Personen, Firmen, Marken oder Produkten enthalten. Alle diese Namen sind frei erfunden; Ähnlichkeiten mit tatsächlichen Namen und Adressen sind rein zufällig.

#### COPYRIGHTLIZENZ:

Diese Veröffentlichung enthält Musteranwendungsprogramme, die in Quellensprache geschrieben sind. Sie dürfen diese Musterprogramme kostenlos kopieren, ändern und verteilen, wenn dies zu dem Zweck geschieht, Anwendungsprogramme zu entwickeln, verwenden, vermarkten oder zu verteilen, die mit der Anwendungsprogrammierschnittstelle konform sind, für die diese Musterprogramme geschrieben werden. Diese Beispiele wurden nicht unter allen denkbaren Bedingungen getestet. Daher kann IBM die Zuverlässigkeit, Wartungsfreundlichkeit oder Funktion dieser Programme weder zusagen noch gewährleisten.

Kopien oder Teile der Musterprogramme bzw. daraus abgeleiteter Code müssen folgenden Copyrightvermerk beinhalten:

Outside In ( ®) Viewer Technology, © 1992-2004 Stellent, Chicago, IL., Inc. Alle Rechte vorbehalten.

IBM XSLT-Prozessor Lizenziertes Material - Eigentum der IBM © Copyright IBM Corporation, 1999-2004. Alle Rechte vorbehalten.

### <span id="page-42-0"></span>**Marken**

In diesem Abschnitt werden IBM Marken und bestimmte Marken anderer Hersteller aufgelistet.

Folgende Namen sind in gewissen Ländern (oder Regionen) Marken der International Business Machines Corporation:

IBM AIX AIX 5L DB2 DB2 Universal Database Domino Informix Lotus Lotus Notes **Notes** OmniFind WebSphere xSeries z/OS

Die folgenden Begriffe sind Marken oder eingetragene Marken anderer Unternehmen:

Java und alle Java-basierten Marken und Logos sind in gewissen Ländern Marken oder eingetragene Marken von Sun Microsystems, Inc.

Microsoft, Windows, Windows NT und das Windows-Logo sind in gewissen Ländern Marken der Microsoft Corporation.

Intel, Intel Inside (Logos), MMX und Pentium sind in gewissen Ländern Marken der Intel Corporation.

UNIX ist in gewissen Ländern eine eingetragene Marke von The Open Group.

Linux ist in gewissen Ländern eine Marke von Linus Torvalds.

Andere Namen von Unternehmen, Produkten oder Services können Marken anderer Unternehmen sein.

### <span id="page-44-0"></span>**Kontaktaufnahme mit IBM**

Telefonische Unterstützung erhalten Sie über folgende Nummern:

- v Unter 0180 3 313233 erreichen Sie Hallo IBM, wo Sie Antworten zu allgemeinen Fragen erhalten.
- v Unter 0190 7 72243 erreichen Sie die DB2 Helpline, wo Sie Antworten zu DB2 spezifischen Problemen erhalten.

Informationen zur nächsten IBM Niederlassung in Ihrem Land oder Ihrer Region finden Sie im IBM Verzeichnis für weltweite Kontakte, das Sie im Web unter [www.ibm.com/planetwide](http://www.ibm.com/planetwide) abrufen können.

### **Abrufen von Produktinformationen**

Informationen zu DB2 Information Integrator sind telefonisch oder über das Web verfügbar.

Informationen zu DB2 Information Integrator sind telefonisch oder über das Web verfügbar. Die hier angegeben Telefonnummern gelten für Deutschland.

- 1. Unter 0180 3 313233 erreichen Sie Hallo IBM, wo Sie Antworten zu allgemeinen Fragen erhalten.
- 2. Unter 0180 5 5090 können Sie Handbücher telefonisch bestellen.
- 3. Rufen Sie die Website unter [www.ibm.com/software/data/integration/db2ii/support.html](http://www.ibm.com/software/data/integration/db2ii/support.html) auf.

Diese Site umfasst die folgenden aktuellen Informationen:

- Technische Hinweise
- Bestellen von Handbüchern
- Client-Downloads
- Newsgroups
- Fixpacks
- Neuerungen
- Links zu Webressourcen

### **Kommentare zur Dokumentation**

Bitte senden Sie uns Ihre Kommentare zu diesem Handbuch oder zu anderer Dokumentation von DB2 Information Integrator.

Ihre Rückmeldung unterstützt IBM, hochwertige Informationen anzubieten. Bitte senden Sie uns Ihre Kommentare zu diesem Handbuch oder zu anderer Dokumentation von DB2 Information Integrator. Sie können Ihre Kommentare wie folgt senden:

- 1. Senden Sie Ihre Kommentare mit Hilfe des Kommentarformulars für Onlinedokumentation unter [www.ibm.com/software/data/rcf.](http://www.ibm.com/software/data/rcf/)
- 2. Senden Sie Ihre Kommentare als E-Mail an comments@us.ibm.com. Geben Sie den Namen des Produkts, die Versionsnummer des Produkts sowie den Namen und die Teilenummer des Handbuchs (falls vorhanden) an. Wenn Sie Kommen-

tare zu bestimmtem Text haben, geben Sie die Position des Texts (z. B. einen Titel, eine Tabellennummer oder eine Seitenzahl) an.

### <span id="page-46-0"></span>**Index**

### **Sonderzeichen**

'DB2 Information - Unterstützung', Dämon [starten](#page-34-0) 27 'DB2 Information - Unterstützung', Service [starten](#page-34-0) 27 'DB2 Information - [Unterstützung'](#page-34-0) star[ten](#page-34-0) 27

### **A**

Anwendungsserver unter Linux und AIX [starten](#page-32-0) 25 Anwendungsserver unter Windows [starten](#page-33-0) 26

### **B**

Benutzer-ID des [Administrators](#page-15-0) für die [Unternehmenssuche](#page-15-0) 8

### **C**

[Crawler-Server](#page-28-0) 21 Crawlerkomponente [Installation](#page-28-0) 21

### **D**

[Datenverzeichnis](#page-15-0) 8 [Datenverzeichnis](#page-15-0) für die Unternehmens[suche](#page-15-0) 8 DB2 Information - Unterstützung [starten](#page-34-0) 27 DB2 Information Integrator Information - Unterstützung [Installation](#page-14-0) 7 DB2 Universal Database [Installation](#page-16-0) 9 DB2 Universal Database Run-time Client [Installation](#page-16-0) 9 Deinstallieren [Unternehmenssuche](#page-35-0) unter Linux und [AIX](#page-35-0) 28 [Unternehmenssuche](#page-36-0) unter Win[dows](#page-36-0) 29 Deployment Manager unter Linux und AIX [starten](#page-32-0) 25 Deployment Manager unter Windows [starten](#page-33-0) 26 [Dokumentation](#page-35-0) 28 Dokumentation zur [Unternehmenssuche](#page-35-0) [suchen](#page-35-0) 28

**E** Erforderlicher [Plattenspeicherplatz](#page-9-0) 2

### **F**

First [Steps](#page-32-0) 25 [starten](#page-32-0) 25

### **G**

Grafisch orientierte [Installation](#page-13-0) 6

### **H**

[Hardwarevoraussetzungen](#page-9-0) 2 HTTP-Server unter Linux und AIX [starten](#page-32-0) 25 HTTP-Server unter Windows [starten](#page-33-0) 26

**I** [Indexkomponente](#page-30-0) 23 [Indexserver](#page-30-0) 23 Information - [Unterstützung](#page-34-0) 27 Installation [Crawlerkomponente](#page-28-0) 21 DB2 [Universal](#page-16-0) Database 9 DB2 [Universal](#page-16-0) Database Run-time Cli[ent](#page-16-0) 9 [Deployment](#page-16-0) Manager 9 [einzelner](#page-20-0) Server 13, [15](#page-22-0) [Indexkomponente](#page-30-0) 23 [mehrere](#page-24-0) Server 17, [19](#page-26-0) Network [Deployment](#page-18-0) (ND) Fixpack 1 [11](#page-18-0) [Suchkomponente](#page-29-0) 22 [vorausgesetzte](#page-16-0) Software 9 WebSphere [Application](#page-16-0) Server 9 WebSphere [Application](#page-16-0) Server Fixpack 1 [9,](#page-16-0) [11](#page-18-0) WebSphere [Application](#page-16-0) Server Network [Deployment](#page-16-0) 9 WebSphere [Application](#page-16-0) Server Network [Deployment](#page-16-0) Fixpack 1 9 [Installation](#page-22-0) mit einem einzelnen Ser[ver](#page-22-0) 15 [Installation](#page-26-0) mit mehreren Servern 19 [Installation](#page-26-0) mit vier Servern 19  $\;$ [Installationsmethoden](#page-13-0) $\;$  6 grafisch [orientiert](#page-13-0) 6 [Textmodus](#page-14-0) 7 [unbeaufsichtigt](#page-13-0) 6 Installationsreihenfolge [vorausgesetzte](#page-20-0) Software 13, [18](#page-25-0) [Installationsszenarios](#page-12-0) 5 [Installationsverzeichnis](#page-15-0) 8 [Installationsverzeichnis](#page-15-0) für die Unter[nehmenssuche](#page-15-0) 8

### **K**

Kennwort des [Administrators](#page-15-0) für die [Unternehmenssuche](#page-15-0) 8 [Konsoleninstallation](#page-14-0) 7

### **L**

[Landessprache](#page-12-0) 5

### **M**

Methoden [Installation](#page-13-0) 6

### **N**

Network Deployment (ND) Fixpack 1 [Installation](#page-18-0) 11

### **P**

[PDF-Dokumentation](#page-35-0) 28

### **S**

[Softwarevoraussetzungen](#page-8-0) 1 Sprachen [auswählen](#page-12-0) 5 [Sprachenauswahl](#page-12-0) 5 [Suchkomponente](#page-29-0) 22 [Suchserver](#page-29-0) 22 System für die Unternehmenssuche unter Windows [starten](#page-33-0) 26

### **T**

[Textmodusinstallation](#page-14-0) 7

### **U**

Übersetzte [Dokumentation](#page-12-0) 5 Übersicht über die Installation [einzelner](#page-20-0) Server 13 [mehrere](#page-24-0) Server 17 Übersicht über die [Installation](#page-20-0) mit einem [einzelnen](#page-20-0) Server 13 Übersicht über die [Installation](#page-24-0) mit mehreren [Servern](#page-24-0) 17 [Unbeaufsichtigte](#page-13-0) Installation 6 Unternehmenssuche unter Linux und AIX [starten](#page-32-0) 25 [Unternehmenssuche](#page-35-0) unter Linux und AIX [deinstallieren](#page-35-0) 28 [Unternehmenssuche](#page-36-0) unter Windows [deinstallieren](#page-36-0) 29 Unterstützte [Betriebssysteme](#page-8-0) 1

### **V**

[Vorausgesetzte](#page-8-0) Software 1, [9](#page-16-0) [Installation](#page-13-0) 6, [9](#page-16-0) [Installationsreihenfolge](#page-20-0) 13, [18](#page-25-0) Übersicht über die [Installation](#page-16-0) 9

### **W**

WebSphere Application Server [Installation](#page-16-0)<sub>9</sub> WebSphere Application Server (Basisprodukt) Fixpack 1 [Installation](#page-18-0) 11 WebSphere Application Server Fixpack 1 [Installation](#page-16-0) 9 WebSphere Application Server Network Deployment [Installation](#page-16-0) 9 WebSphere Application Server Network Deployment Fixpack 1 [Installation](#page-16-0) 9 WebSphere Application Server Network Deployment unter Linux und AIX [starten](#page-32-0) 25 WebSphere Application Server Network Deployment unter Windows [starten](#page-33-0) 26 WebSphere Application Server unter Linux und AIX [starten](#page-32-0) 25 WebSphere Application Server unter Windows [starten](#page-33-0) 26

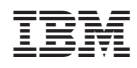

Teilenummer: CT318DE

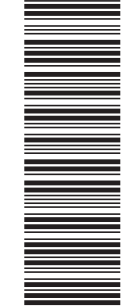

(1P) P/N: CT318DE (1P) P/N: CT318DE

GC12-3431-00

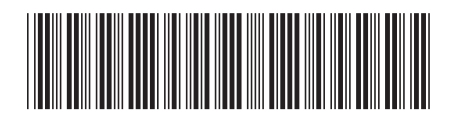